#### Приложение 1 к рабочей программе

по дисциплине «Технологии широкополосного доступа»

Министерство цифрового развития, связи и массовых коммуникаций Российской Федерации Федеральное государственное бюджетное образовательное учреждение высшего образования «Сибирский государственный университет телекоммуникаций и информатики»

(СибГУТИ)

Уральский технический институт связи и информатики (филиал) в г. Екатеринбурге (УрТИСИ СибГУТИ)

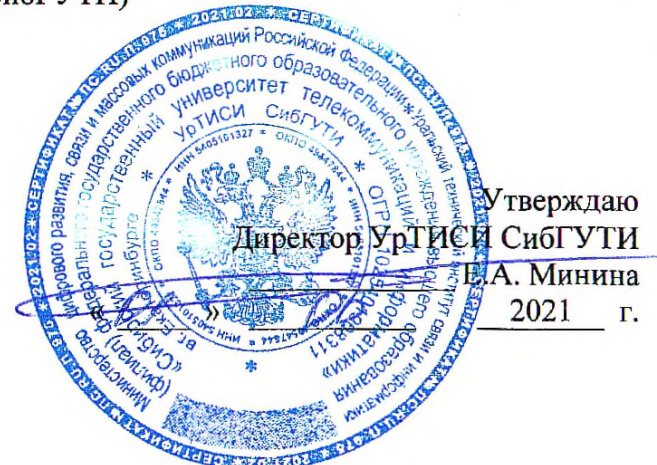

# ОЦЕНОЧНЫЕ СРЕДСТВА ТЕКУЩЕГО КОНТРОЛЯ И ПРОМЕЖУТОЧНОЙ АТТЕСТАЦИИ

по дисциплине «Технологии широкополосного доступа» для основной профессиональной образовательной программы по направлению 11.03.02 «Инфокоммуникационные технологии и системы связи» направленность (профиль) - Инфокоммуникационные сети и системы квалификация - бакалавр форма обучения - заочная год начала подготовки (по учебному плану) - 2021

Екатеринбург 2021

#### **Приложение 1 к рабочей программе**

#### **по дисциплине «Технологии широкополосного доступа»**

Министерство цифрового развития, связи и массовых коммуникаций Российской Федерации Федеральное государственное бюджетное образовательное учреждение высшего образования «Сибирский государственный университет телекоммуникаций и информатики»

## (СибГУТИ)

Уральский технический институт связи и информатики (филиал) в г. Екатеринбурге (УрТИСИ СибГУТИ)

> Утверждаю Директор УрТИСИ СибГУТИ \_\_\_\_\_\_\_\_\_\_\_\_\_ Е.А. Минина «  $\_\_\_\_$  »  $\_\_\_\_\_\_$   $\_\_\_$   $\_\_$   $\_\_$   $\_\_$   $\_\_$   $\_\_$   $\_\_$   $\_\_$   $\_\_$   $\_\_$   $\_\_$   $\_\_$   $\_\_$   $\_\_$   $\_\_$   $\_\_$   $\_\_$   $\_\_$   $\_\_$   $\_\_$   $\_\_$   $\_\_$   $\_\_$   $\_\_$   $\_\_$   $\_\_$   $\_\_$   $\_\_$   $\_\_$   $\_\_$   $\_\_$   $\_\_$   $\_\_$

# **О Ц Е Н О Ч Н Ы Е С Р Е Д С Т В А Т Е К У Щ Е Г О К О Н Т Р О Л Я И П Р О М Е Ж У Т О Ч Н О Й А Т Т Е С Т А Ц И И**

по дисциплине **«Технологии широкополосного доступа»** для основной профессиональной образовательной программы по направлению 11.03.02 «Инфокоммуникационные технологии и системы связи» направленность (профиль) – Инфокоммуникационные сети и системы квалификация – бакалавр форма обучения – заочная год начала подготовки (по учебному плану) – 2021

Екатеринбург 2021

## **1. Перечень компетенций и индикаторов их достижения**

Процесс изучения дисциплины направлен на формирование следующих компетенций:

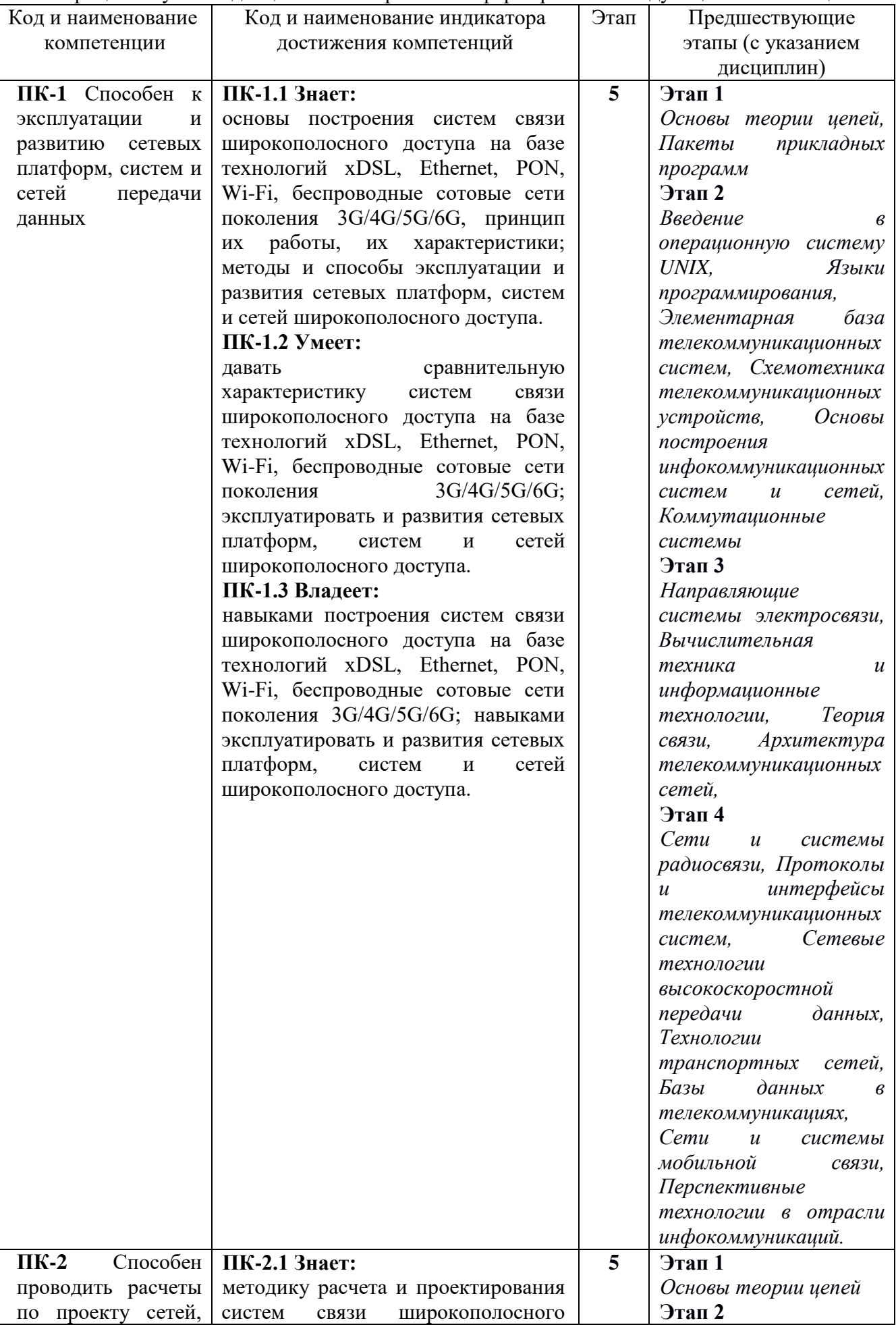

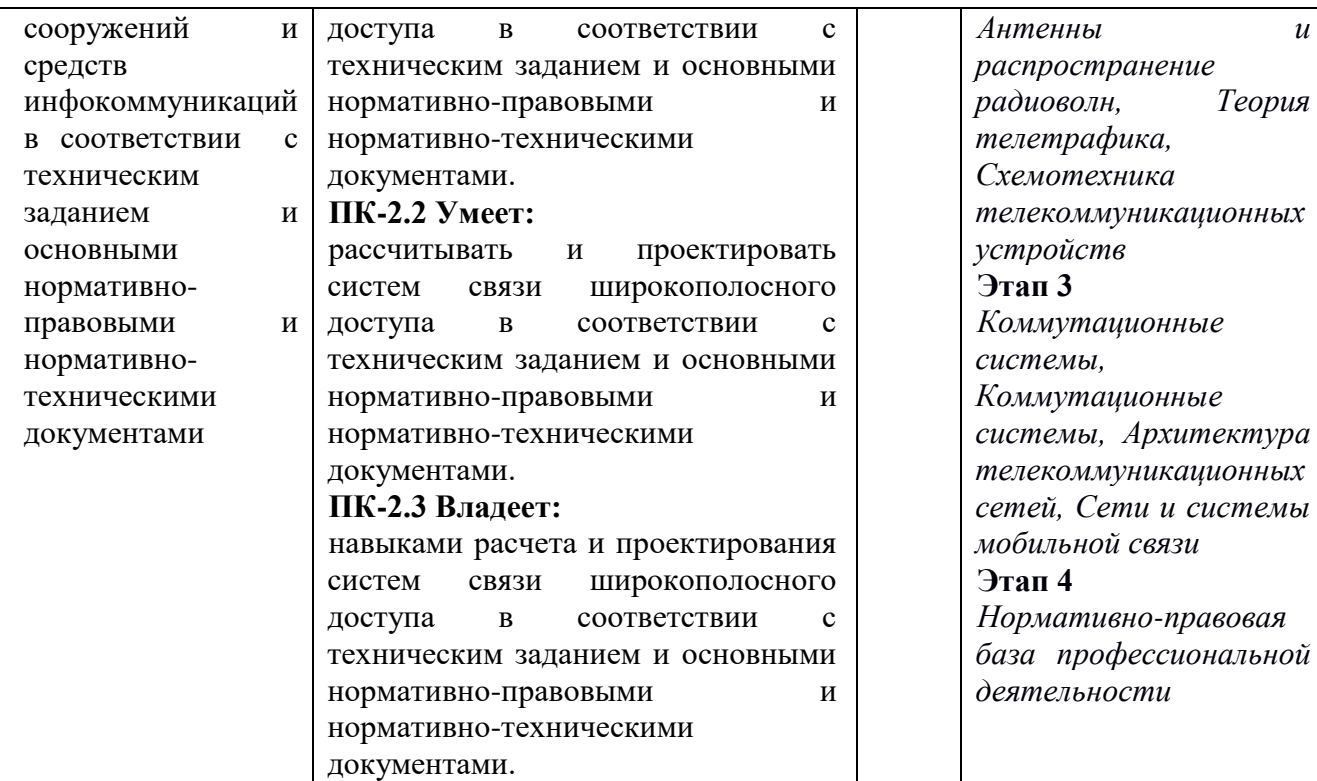

Форма(ы) промежуточной аттестации по дисциплине: экзамен.

# **2. Показатели, критерии и шкалы оценивания компетенций**

2.1 Показателем оценивания компетенций на этапе их формирования при изучении дисциплины является уровень их освоения.

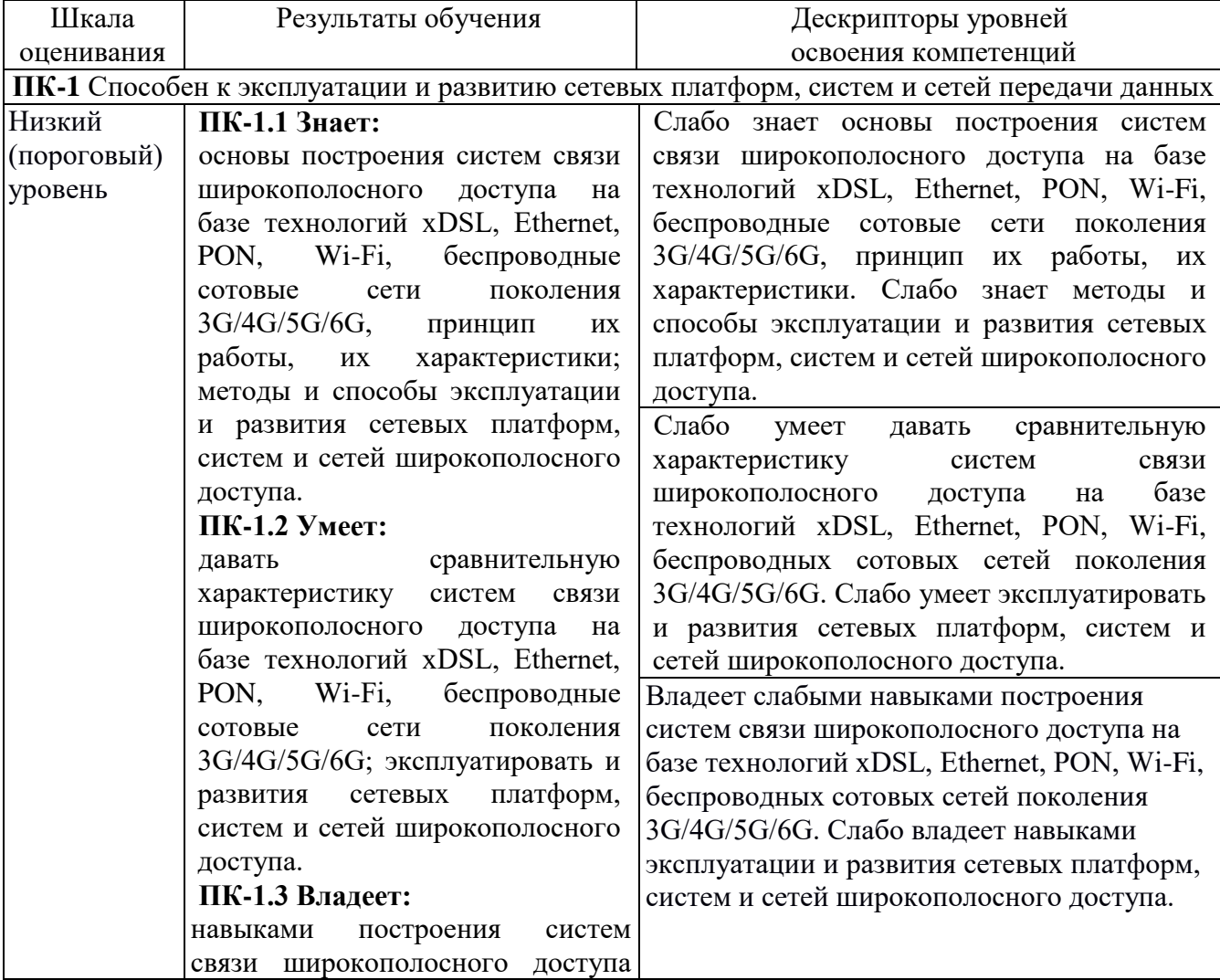

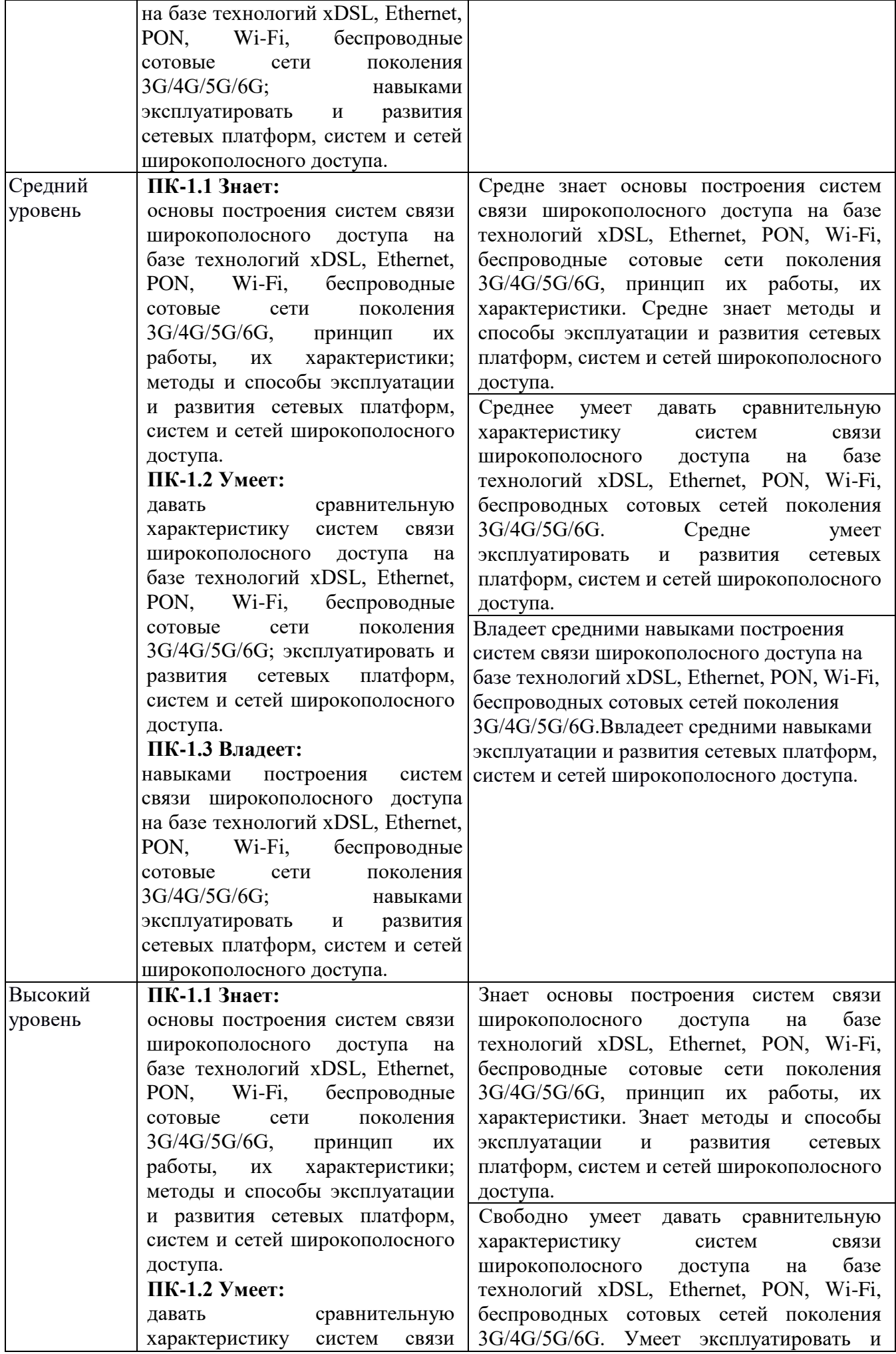

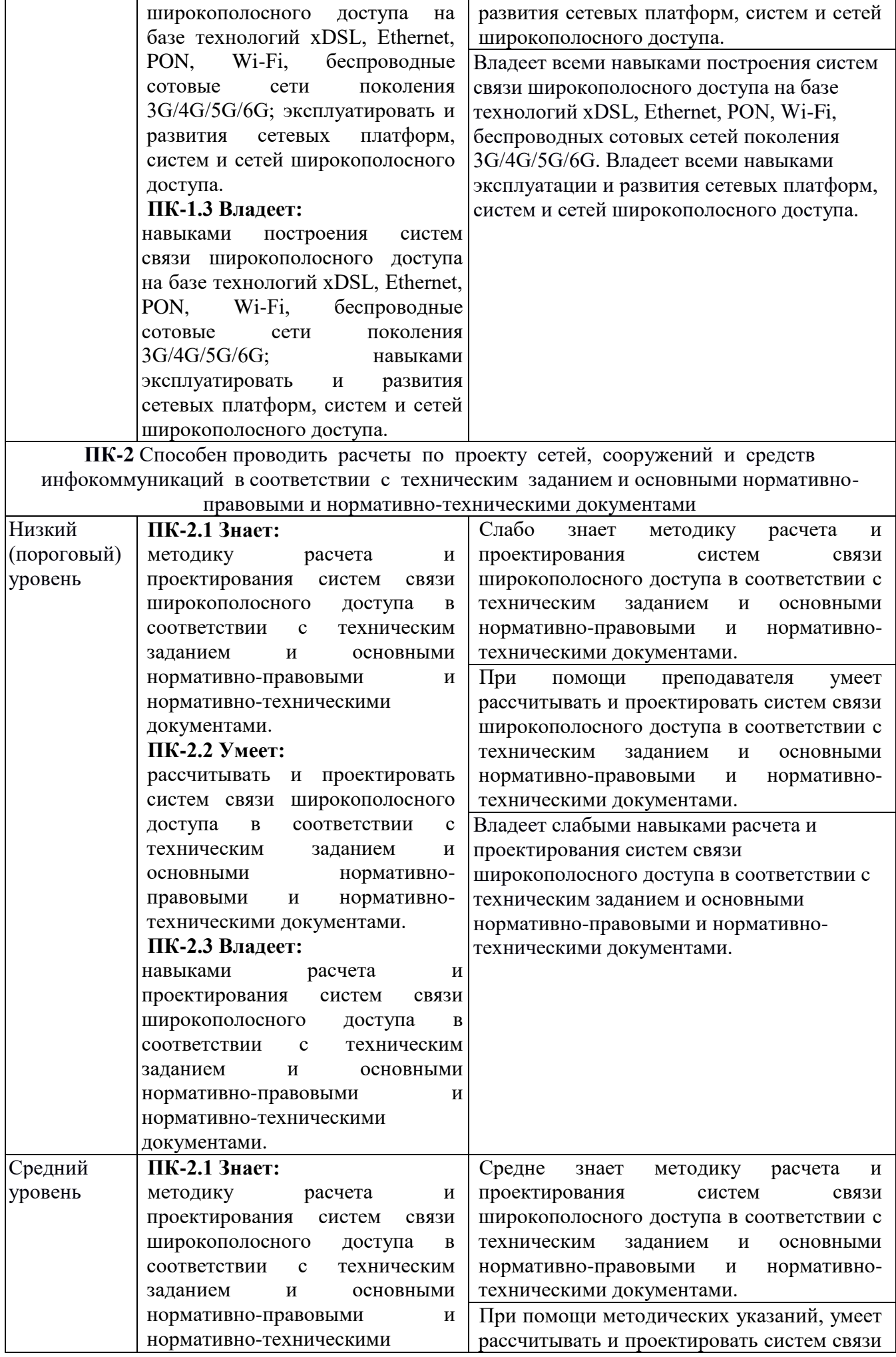

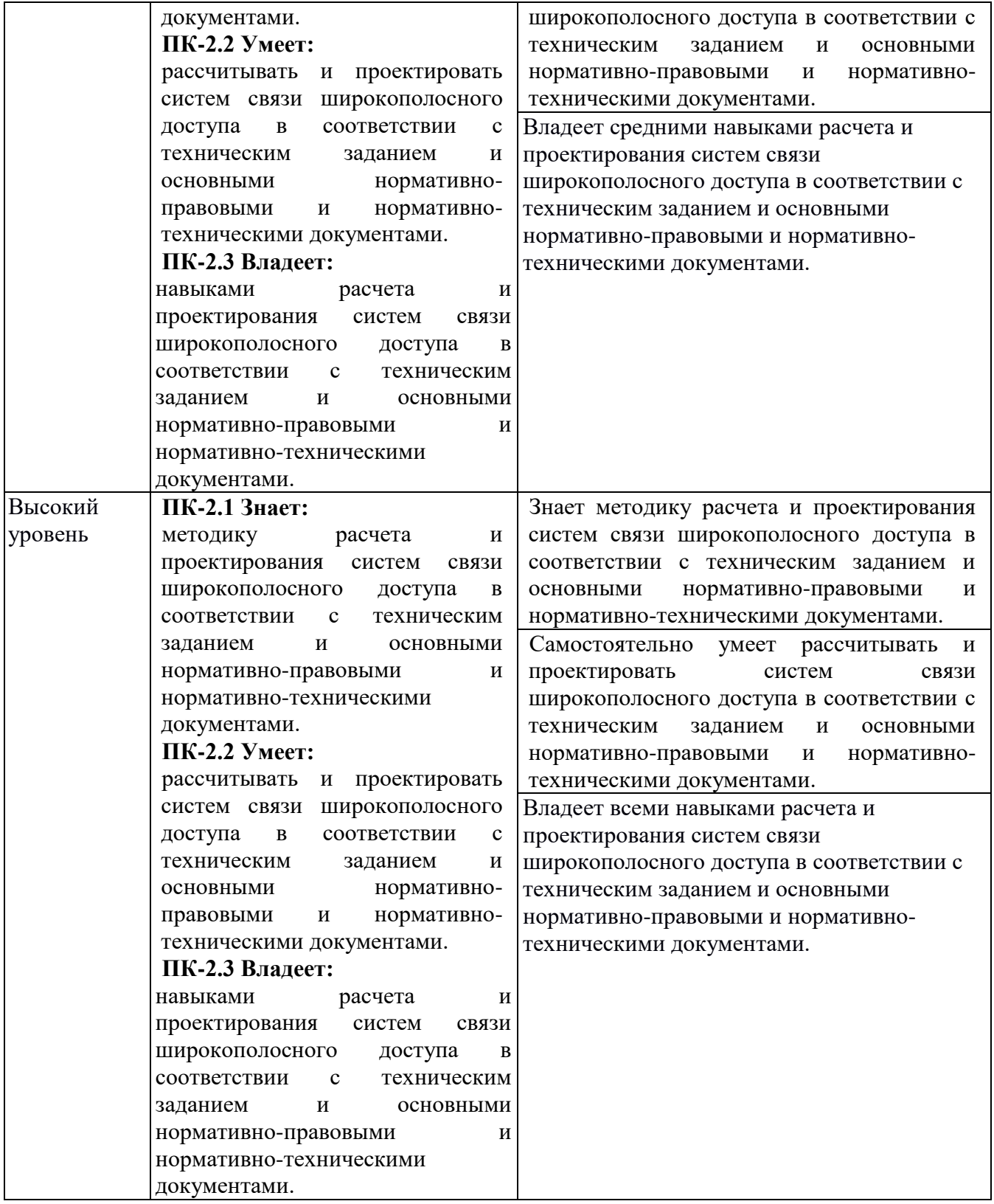

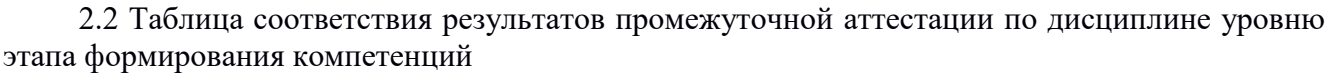

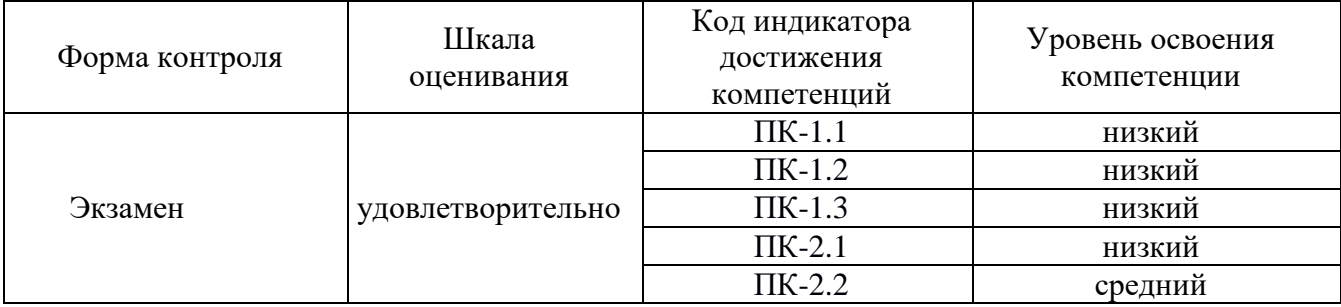

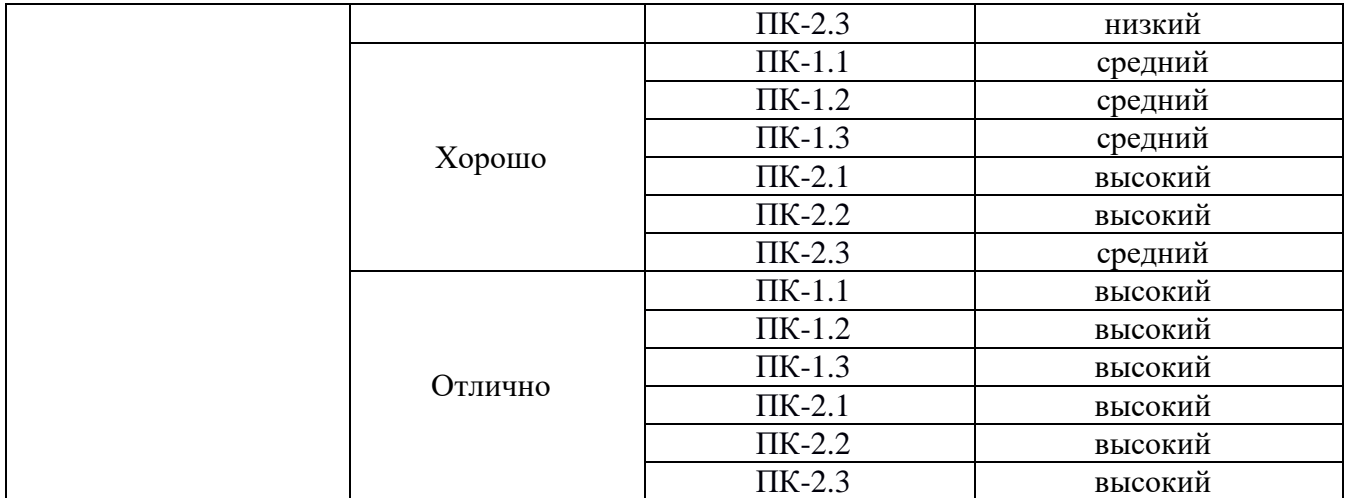

## **3. Методические материалы, определяющие процедуры оценивания**

Процесс оценивания знаний, умений, навыков и (или) опыта деятельности, характеризующих этапы формирования компетенций, представлен в таблицах по формам обучения:

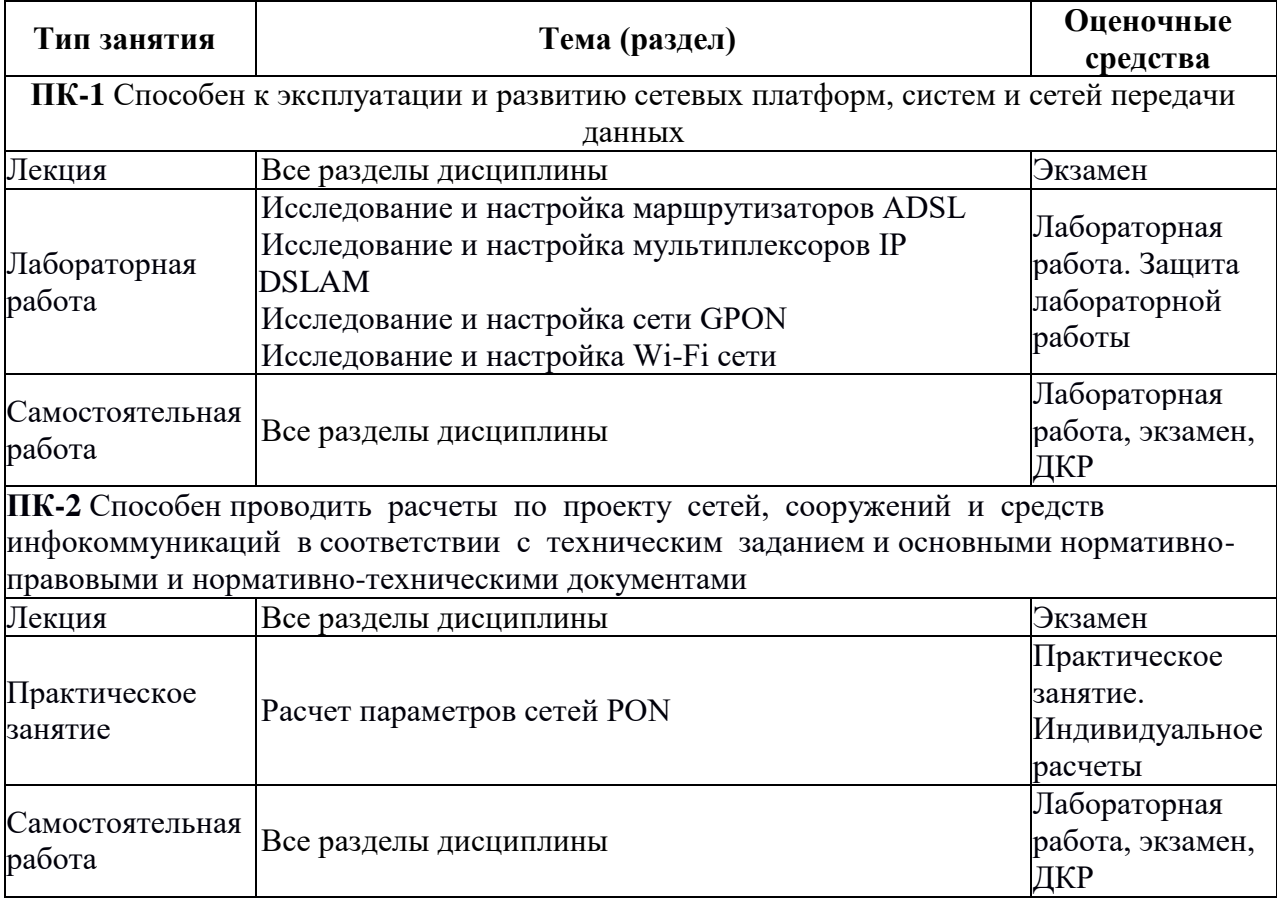

## **4. Типовые контрольные задания**

Представить один пример задания по каждому типу оценочных средств для каждой компетенции, формируемой данной дисциплиной.

**ПК-1** Способен к эксплуатации и развитию сетевых платформ, систем и сетей передачи данных

## **Конспект лекций на тему «Пассивные оптические сети (GPON).»**

Пассивная оптическая сеть PON (от английского Passive Optical Network) – это сеть абонентского доступа, предоставляющая мультисервисные услуги связи, по древовидной волоконно-оптической архитектуре с пассивными узлами разветвления.

Технология PON была основана в 1995 году группой из семи компаний: British Telecom, France Telecom, Deutsche Telecom, NTT, KPN, Telefonica и Telecom Italia. Эти компании, поддерживаемая ITU-T, получила название FSAN (от английского Full Service Access Network). Целью комитета FSAN была разработка стандартных рекомендаций и требований к оборудованию PON для того, чтобы оборудование PON различных производителей и операторов могло взаимодействовать между собой. Комитет FSAN работает совместно с организациями ITU-T, ETSI и форум ATM. На сегодняшний момент различают несколько разновидностей PON сетей.

**1. Технология APON/BPON.** В середине 90-х годов общепринятой была точка зрения, что только протокол ATM способен гарантировать приемлемое качество услуг связи QoS между конечными абонентами. Поэтому FSAN, желая обеспечить транспорт мультисервисных услуг через сеть PON, выбрал за основу технологию ATM. В результате, в октябре 1998 года появился первый стандарт ITU-T G.983.1, базирующийся на транспорте ячеек ATM в дереве PON и получивший название APON (ATM PON). В марте 2001 года появляется рекомендация G.983.3, закрепляющая понятие BPON (Broadband PON) и добавляющая новые функции в стандарт PON:

- передача разнообразных приложений (голоса, видео, данные) – это фактически позволило производителям добавлять соответствующие интерфейсы на OLT для подключения к магистральной сети и на ONT для подключения к абонентам;

- расширение спектрального диапазона – открывает возможность для дополнительных услуг на других длинах волн в условиях одного и того же дерева PON, например, широковещательное телевидение на третьей длине волны (1550 нм).

За расширенным таким образом стандартом APON закрепляется название BPON (Broadband PON).

**2. Технология EPON.** В ноябре 2000 года комитет LMSC (LAN/MAN standards committee) IEEE создает специальную комиссию под названием «Ethernet первую милю» EFM (Ethernet in the first mile) 802.3ah, реализовав тем самым пожелания многих экспертов построить архитектуру сети PON, наиболее приближенную к широко распространенным в настоящее время сетям Ethernet. Параллельно идет формирование альянса EFMA (Ethernet in the first mile alliance), который создается в декабре 2001 года. Фактически альянс EFMA и комиссия EFM дополняют друг друга и тесно работают над стандартом. Если EFM больше концентрируется на технических вопросах и разработке стандарта в рамках IEEE, то EFMA преимущественно изучает индустриальные и коммерческие аспекты использования новой технологии. Цель совместной работы – достижение консенсуса между операторами и производителями оборудования, и выработка стандарта IEEE 802.3ah, полностью совместимого с разрабатываемым стандартом магистрального пакетного кольца IEEE 802.17. Аргументы в пользу технологии EPON подкрепляются ориентацией сети Internet исключительно на протокол IP и стандарты Ethernet.

**3. Технология GPON.** Архитектуру сети доступа GPON (Gigabit PON) можно рассматривать как органичное продолжение технологии APON. При этом реализуется увеличение как полосы пропускания сети PON, так и эффективности передачи разнообразных мультисервисных приложений. Стандарт GPON ITU-T Rec. G.984.3 GPON был принят в октябре 2003 года. GPON предоставляет масштабируемую структуру кадров при скоростях передачи от 622 Мбит/с до 2,5 Гбит/c, и допускает системы как с одинаковой скоростью передачи прямого и обратного потока в дереве PON, так и с разной. GPON базируется на стандарте ITU-T G.704.1 GFP (Generic Framing Protocol, общий протокол кадров), обеспечивая инкапсуляцию в синхронный транспортный протокол любого типа сервиса, в том числе TDM. Исследования показывают, что даже в самом худшем случае распределения трафика и колебаний потоков утилизация полосы составляет 93% по сравнению с 71% в APON, не говоря уже о EPON. Если в SDH деление полосы происходит статично, то GFP (Generic Framing Protocol), сохраняя структура кадра SDH, позволяет динамически распределять полосу.

В таблице 1 представлен сравнительный анализ технологий APON, EPON и GPON.

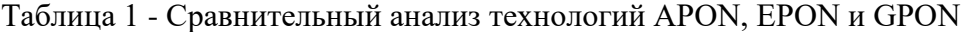

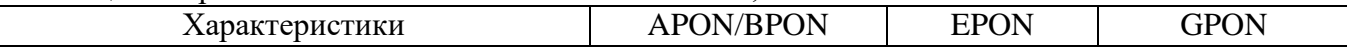

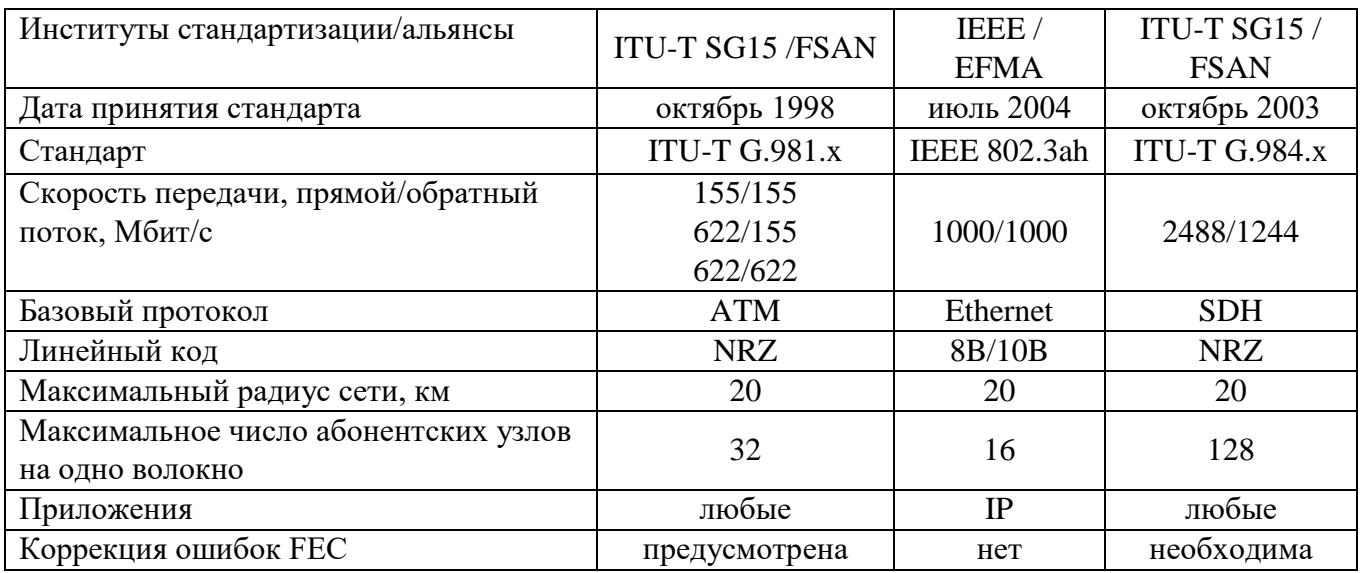

В свою очередь, технология GPON делится на:

- обычная технология GPON, описывается в рекомендации ITU-T G.984;

- технология 10GPON;

- технология 100GPON.

На практике технологии 10GPON и 100GPON для организации сети доступа не применяются, по причине того, что данное оборудование находится на этапе разработке.

Технология EPON, как и технология GPON, также делится на несколько разновидностей:

- обычная технология EPON;

- технология GEPON (Gigabit Ethernet PON), описывается в рекомендации комитета IEEE 802.3ah;

- технология 10GEPON (10 Gigabit Ethernet PON), описывается в рекомендации комитета IEEE 802.3av.

Перспективной технологией PON, в будущем, будет технология WDM-PON, которая основана на технологии волнового спектрального мультиплексирования WDM (Wavelength-Division Multiplexing – волновое спектральное уплотнение), описывается в рекомендации ITU-T Q.2/SG15: NG-PON2 (G.989.x) with WDM-PON overlay и ITU-T Q.6/SG15: port-agnostic interfaces (G.metro).

Архитектура сети PON использует TMD-мультиплексирование на участке между пользовательским оборудованием ONU (Optical Network Unit – оптический сетевой блок) или (ONT - Optical Network Terminal – оптическое сетевое окончание) и станционным узлом OLT (Optical Line Terminal – оптический линейный терминал). Данные в сети PON передаются в одном волокне на длинах волн 1310 нм и 1490 нм. Длина волны 1310 нм используется для передачи данных в направлении «абонент - оператор», такой поток данных получил название «нисходящий поток». Длина волны 1490 нм используется для передачи данных в направлении «оператор - абонент», такой поток данных получил название «восходящий поток». Кроме этих трех длин волн, на практике может применяться длина волны 1550 нм, которая предназначена для организации аналогового телевидения.

К преимуществам технологии PON можно отнести:

1) отсутствие промежуточных активных узлов;

2) экономия оптических приёмопередатчиков в центральном узле;

3) экономия оптоволокна за счет того, что для передачи данных в восходящем потоке (от станции до абонента) используется длина волны 1490/1550 нм, а в нисходящем потоке (от абонента до станции) – 1310 нм;

4) высокая пропускная способность, минимальная скорость передачи данных отводимая для одного абонента составляет не менее 30 Мбит/с;

5) масштабируемость и гибкость сети;

6) низкая стоимость сети в целом и малый срок окупаемости;

7) высокая помехозащищенность;

8) древовидная топология P2MP позволяет оптимизировать размещение оптических

разветвителей исходя из реального расположения абонентов, затрат на прокладку волоконнооптического кабеля (ВОК) и эксплуатацию кабельной сети.

К недостаткам сети PON можно отнести:

1) сложность построения СКС (структурированной кабельной сети) в многоэтажных жилых дамах;

2) отсутствие резервирования в простейшей топологии дерева;

3) ограничение дальности связи из-за больших потерь в пассивном делителе большой емкостью выходных портов;

4) высокая стоимость оконечного оборудования;

5) сложность организации передачи аналогового телевидения;

6) для эксплуатации сети требуется высококвалифицированный технический персонал и дорогостоящее измерительное оборудование.

Пример сет PON представлен на рисунке 1.

Сети доступа GPON (Gigabit PON) - это пассивная оптическая сеть с пропускной способность группового трафика со средней скоростью 1 Гбит/с. Технология GPON представлена в рекомендации ITU-T Rec. G.984.3 GPON и была принята в октябре 2003 года.

Технология GPON предоставляет масштабируемую структуру кадров при скоростях передачи от 622 Мбит/с до 2,5 Гбит/c, и допускает системы как с одинаковой скоростью передачи прямого и обратного потока в дереве GPON, так и с разной. В сети GPON используется две длины волны, 1550 нм и 1490 нм – для нисходящего потока и 1310 нм – для восходящего потока (рисунок 2).

Технология GPON базируется на стандарте ITU-T G.704.1 GFP (Generic Framing Protocol, общий протокол кадров), обеспечивая инкапсуляцию в синхронный транспортный протокол любого типа сервиса, в том числе TDM.

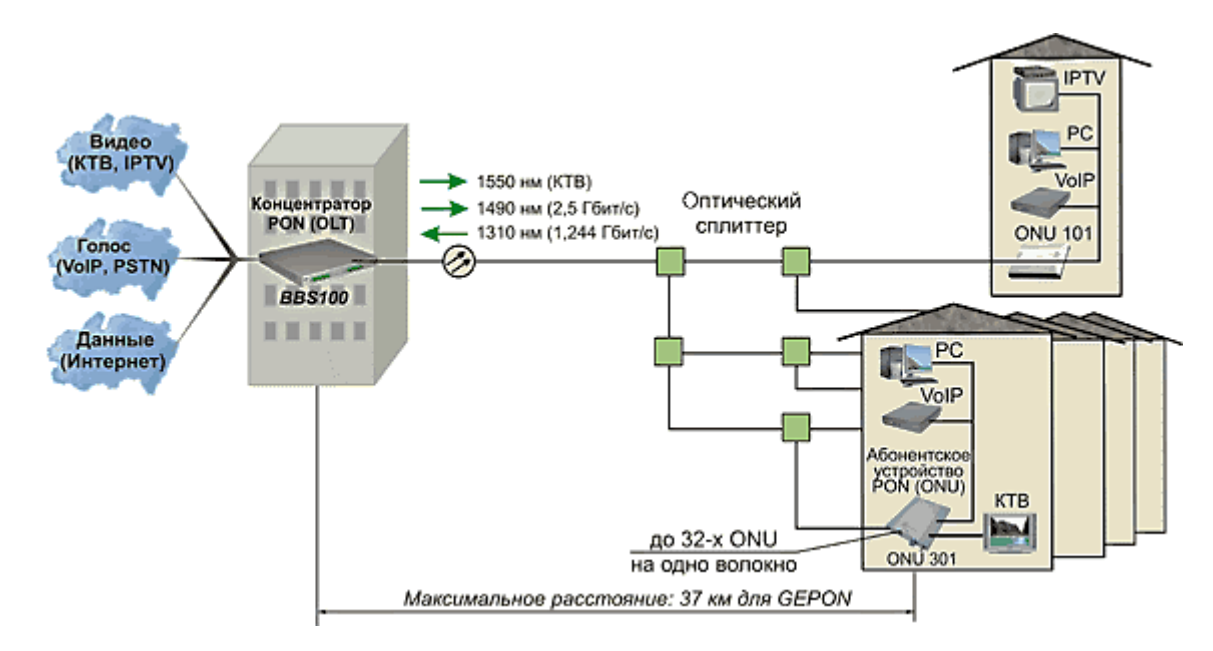

Рисунок 1 – Пример сети PON

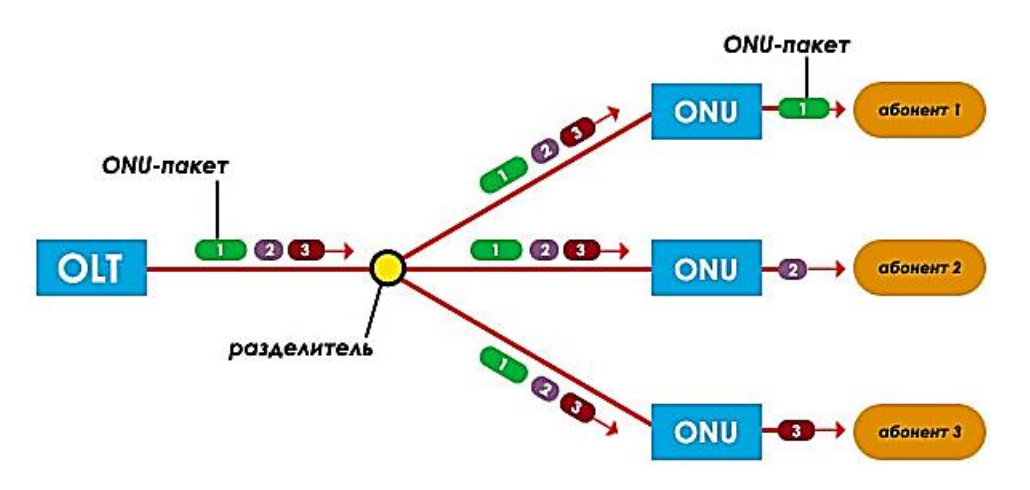

Рисунок 2 – Принцип передачи данных в сети GPON

Оборудование OLT технологии GPON состоит из трех основных модулей:

1) модуль оптических портов OLT;

2) модуль кросс-коммутации;

3) сервисный модуль.

Функциональная блок-схема OLT оборудования представлена на рисунке 3. Модуль оптических портов состоит из двух функциональных блоков:

1) функциональный блок оптического сетевого распределения ODN;

2) функциональный блок сходимости PON TC.

Совместная работа этих двух блоков позволяет выполнять следующие функции: кадрирование, контроль доступ к среде передачи, динамическая полоса пропускания, разграничение протокольного блока данных (PDU), управления ONU.

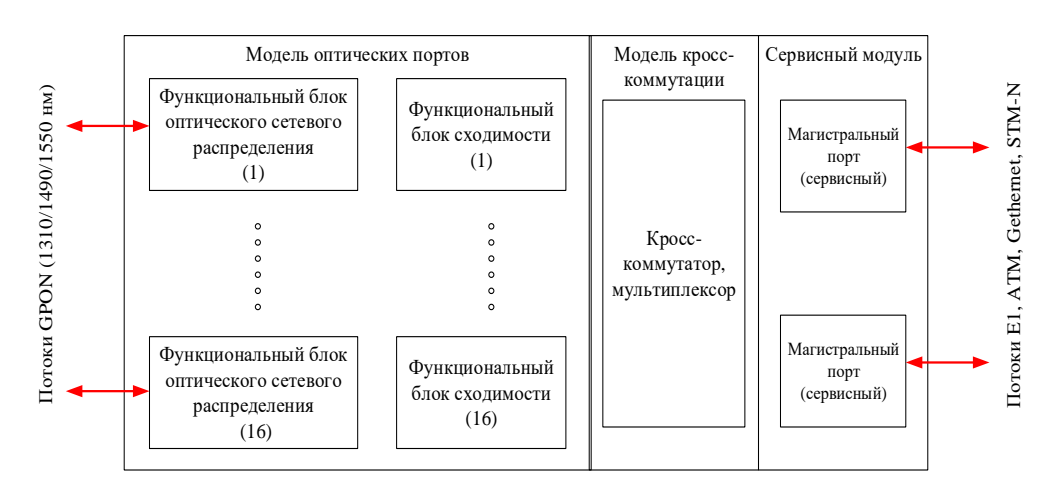

Рисунок 3 – Функциональная блок-схема OLT сети GPON

Модуль кросс-коммутации обеспечивает коммутационный канал между сервисными и оптическими портами OLT. В качестве интерфейса сервисного порта могут быть интерфейсы RG-45 (с поддержкой сервисов E1 и GEthernet) или интерфейс SC (с поддержкой сервисов GEthernet или STM-N).

Оптический сетевой блок (ONU) в отличие от OLT, состоит из двух модулей:

1) модуль оптических портов OLT;

2) сервисный модуль.

Назначение модулей оборудования ONU такое же, как и у оборудования OLT. Разница состоит только в количестве оптических портов OLT и сервисных портов. Наличие двух портов OLT позволит построить древовидную топологию с защитой на оптическом уровне. Количество сервисных портов (тип интерфейса RG-45) составляет от одного до четырех. Кроме этого, вместо модуля кросс-коммутации, в модуль оптических портов встроен мультиплексор/

демультиплексор, который выполняет туже функцию, что и модуль кросс-коммутации ОLT оборудования. На рисунке 4 представлена функциональная блок-схема оборудования ONU.

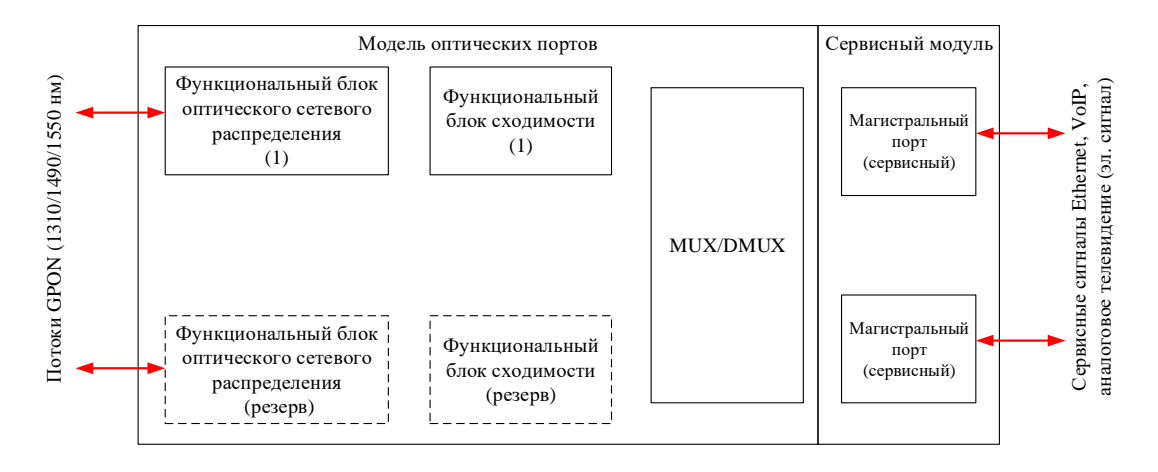

Рисунок 4 - Функциональная блок-схема ONU сети GPON

Все данные сервиса Triple Play и IoT передаются во временном контейнере длительностью 125 мкс, как для восходящего, так и для нисходящего потока. На рисунке 5 показана структура цикла для нисходящего и восходящего потока. Особенностью данного цикла является то, что его длительность остается всегда постоянной вне зависимости от скорости нисходящего или восхоляшего потока.

Максимальная скорость передачи данных в нисходящем потоке составляет 2,488 Гбит/с, в восходящем - 1,244 Гбит/с. Разница заключается в том, что в восходящем потоке дополнительно передается поле режим доступа к среде передачи (ТDMA).

Цикл нисходящего потока состоит из двух полей, поле данных и заголовка. Формат цикла для восходящего потока состоит из нескольких кадров, количество таких кадров соответствует количеству подключаемых ONU к одному OLT порту.

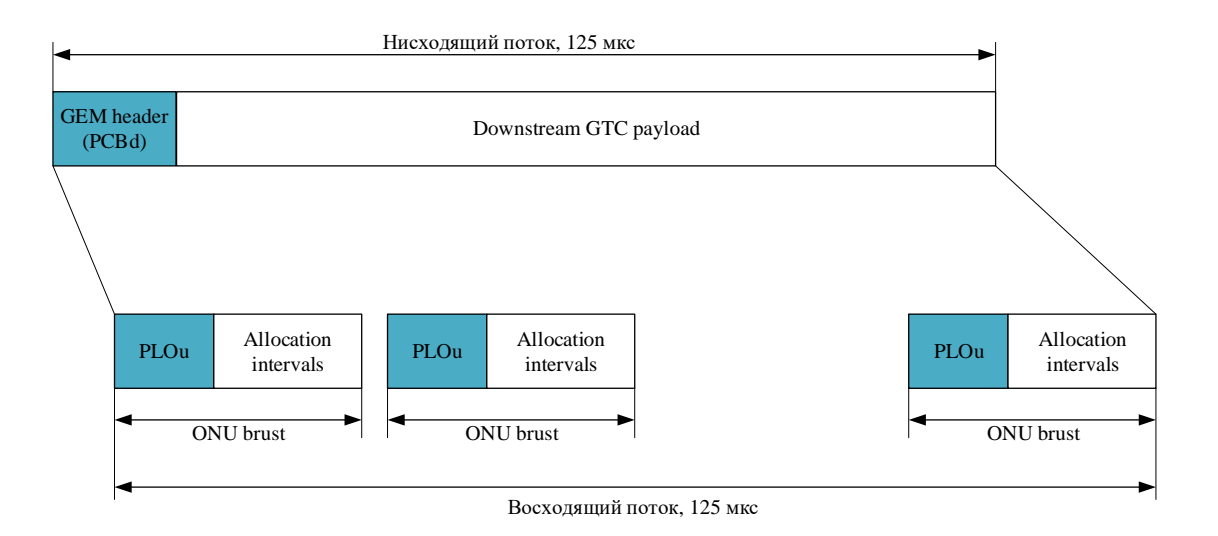

Рисунок 5 – Формат кадра нисходящего и восходящего цикла сети GPON

Кроме этого, форматы кадров для нисходящего и восходящего потоков класса GPON, 10GPON и 100GPON одинаковы, разница только лишь в том, что в цикле 125 мкс передается в 10 (10GPON) и 100 (100GPON) раз больше бит информации, а как следствие этого, длительность импульсов в 10 и 100 раз меньше.

## **ЛАБОРАТОРНАЯ РАБОТА Исследование и настройка маршрутизаторов ADSL**

## **1 Цель работы:**

1.1.Изучить основы построения технологии абонентского доступа ADSL.

1.2.Приобрести навыки в настройках и конфигурировании ADSL маршрутизатора DSL-2640/BRU.

## **2 Подготовка к работе:**

2.1 Изучить теоретический материал, относящийся к данной работе по конспекту лекций и литературе.

2.2 Подготовить шаблон бланка отчета.

## **3 Основное оборудование:**

3.1. ADSL маршрутизатор DSL-2640U/BRU.

3.2 Персональный компьютер.

3.3. Мультиплексор ADSL DAS-3224/E/B.

## **4 Порядок выполнения работы:**

4.1 Выполните изыскательскую работы по обследованию участка рабочее место (ПК и ТА) – мультиплексор ADSL. Выясните, каким образом выполняется подключение телефонного аппарата (ТА) и персонального компьютера (ПК) к мультиплексору ADSL DAS-3224/E/B.

В черновике отразите структурную схему кабельных соединений для участка рабочее место (ПК и ТА) – мультиплексор ADSL.

4.2 Изучите структурную схему узла сети доступа, которая представлена на рисунке 1.

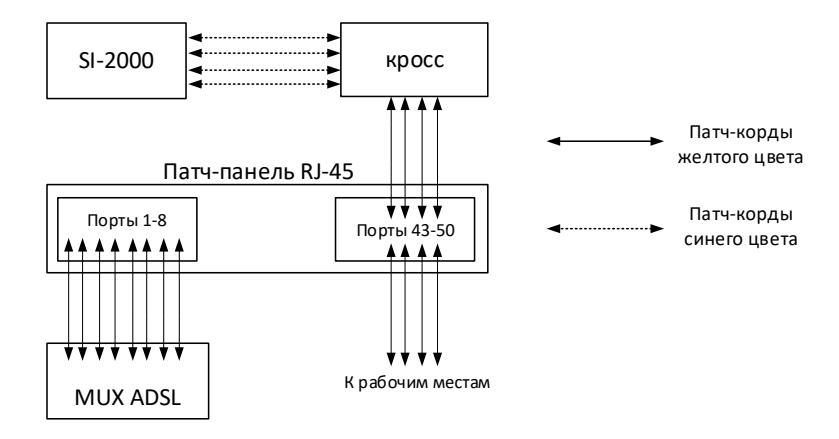

Рисунок 1 – Структурная схема участка мультиплексор ADSL – ЦАТС SI-2000

4.3 По исходным данным, полученных на основании изыскательской работы п. 4.1 – 4.2, изобразить схему организации связи сети ADSL. На схеме, в виде блоков, показать: мультиплексор IPDSLAM, четыре маршрутизатора ADSL, четыре персональных компьютера, четыре сплиттера, четыре телефонных аппарата, четыре роутера ADSL, ЦАТС SI-2000, кроссы (патч-панели). На схеме показать номера и/или название портов для каждого устройства.

4.5 Заполните таблицу кабельных соединений (таблица 1 и 2). Таблица 1 и 2 представляет собой карту проключения, которая показывает какие порты устройства подключены к портам другого устройства.

| Tpacca    | Рабочее место |  |  |  |  |  |  |  |  |
|-----------|---------------|--|--|--|--|--|--|--|--|
|           |               |  |  |  |  |  |  |  |  |
| ΠĽ<br>LIN |               |  |  |  |  |  |  |  |  |
| Router    |               |  |  |  |  |  |  |  |  |

Таблица 1 – Кабельные соединения для передачи данных

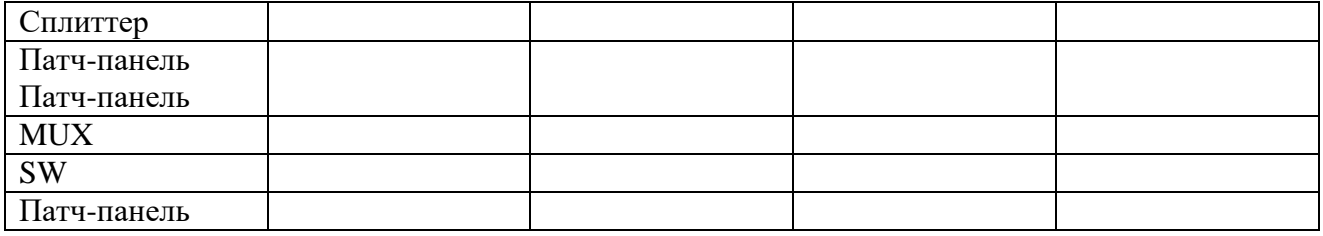

Таблица 2 – Кабельные соединения для телефонии

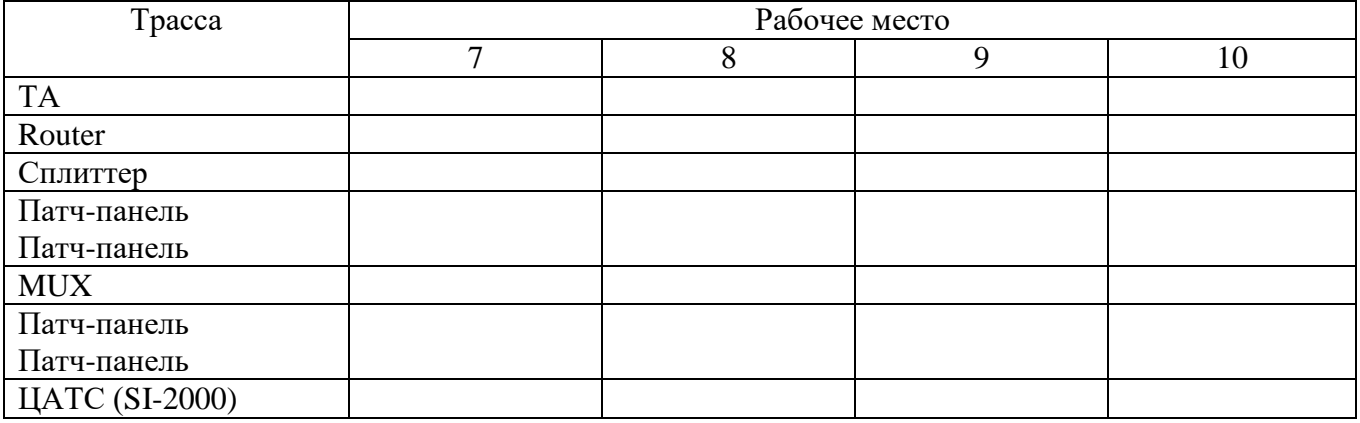

4.6 Разработайте статичный план IP адресации для сети ADSL, которая состоит из четырех персональных компьютеров, четырех ADSL домашних маршрутизаторов, и одного ADSL мультиплексора. План IP адресации разработать с учетом IP адреса ADSL мультиплексора 192.168.1.1. IP адреса всех устройств занести в таблицу 3.

Для работоспособности сети, IP адреса всех устройств должны находиться в одной подсети, то есть, первый, второй и третий байт IP адреса у всех устройств должен быть одинаковым. IP адресацию следует привязывать к номеру рабочего места.

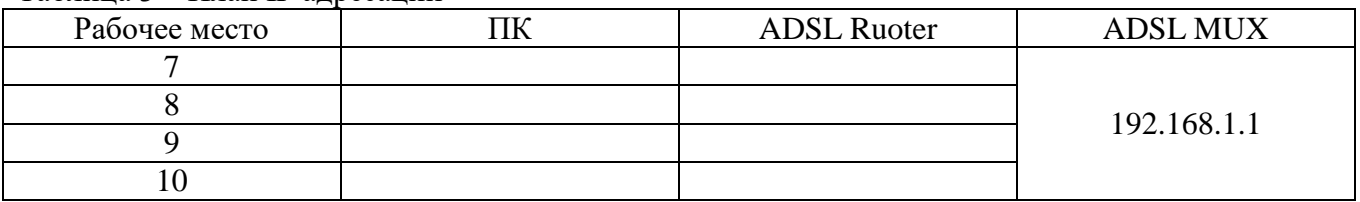

Таблица 3 – План IP адресации

4.7. Настройте IP адрес компьютера согласна плана IP адресации. Для этого в панели управления компьютера, в разделе сеть и Интернет, выбрать сетевые подключения. В появившемся окне, навести курсор на ярлык проводное сетевое подключение

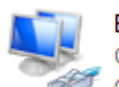

**Ethernet** Сеть

 $\mathcal F$  Qualcomm), и правой кнопкой мыши вызовите контектсное меню. Выберите свойство. В появившемся окне выберите протокол интернета версии 4 (TCP/IPv4), перейти по кнопке «Свойства». В новом появившемся окне выберите «Использовать следующий IP-адрес и введите IP адрес персонального компьютера, затем нажмите кнопку «Ок».

4.8. Подключитесь к Web-интерфейсу маршрутизатора ADSL. Для начала, следует отключить прокси-сервер. Для этого, в меню пуск, введите слово «*прокси-сервер*» и нажмите «*Enter*». Для ОС Windows 10, в появившемся окне отключите «Определять параметры автоматически» и «*Использовать прокси-сервер*», как показано на рисунке 2. Для ОС Windows 7, в появившемся окне выберите вкладку «*Подключения*», во вкладке «*Подключения*» нажмите кнопку «Настройка сети». В появившееся окне уберите галочки с «*Автоматическое определение параметров*» и с «*Прокси-сервер*». После этого нажмите кнопку «*Сохранить*» / «*Ок*».

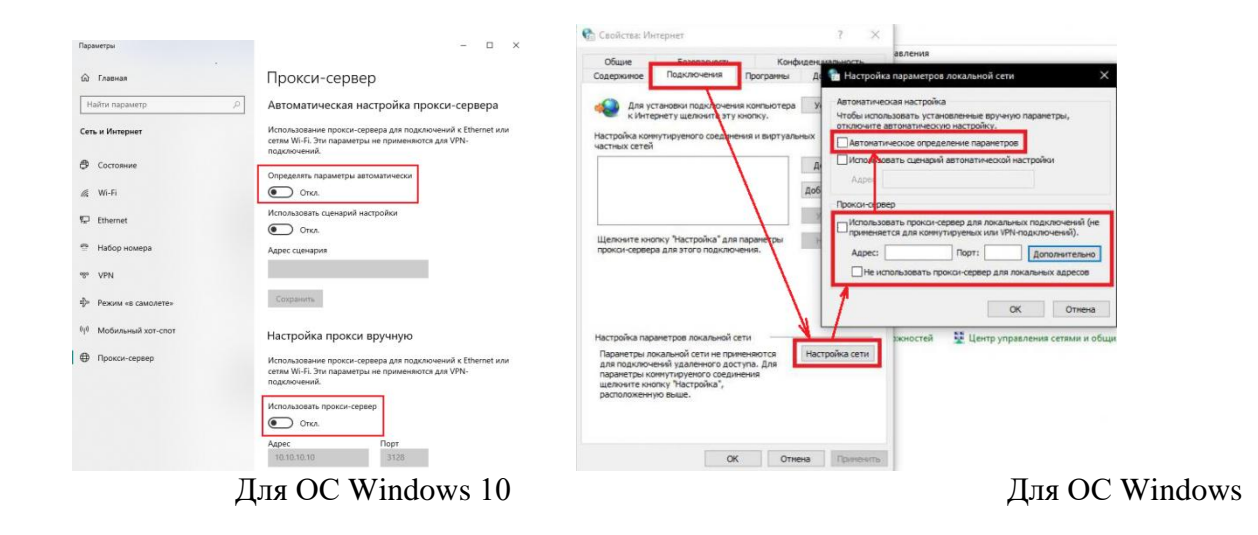

7

Рисунок 2 – Отключение прокси-сервера

Далее, запустите браузер, в адресной строке браузера введите IP адрес маршрутизатора 192.168.1.1 и нажмите «*Enter*». Появится окно, в котором необходимо ввести имя пользователя и пароль. По умолчанию имя пользователя «**admin**» пароль «**admin**». Пример диалогового окна представлен на рисунке 3.

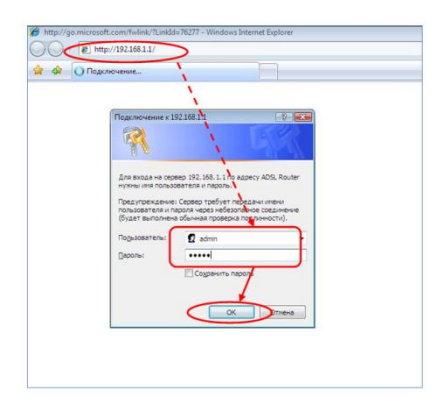

Рисунок 3 – Диалоговое окно Web-интерфейса маршрутизатора

4.9 Получение доступа к Интернету.

4.9.1. В главном меню Web-интерфейса, во вкладке Home нажмите кнопку «*LAN*». В появившемся окне, измените IP-адрес маршрутизатора. Для этого, введите новый IP-адрес согласно разработанному плану IP адресов. Отключите DHCP сервер. Нажмите кнопку «*Apply*»

4.9.2 Нажмите кнопку Wizard, в появившемся окне снимите галочку с «*DSL Auto-connect*», после чего, нажмите кнопку «*Next*».

В появившемся окне, значения VPI/VCI должны быть 0 и 35. Качество обслуживания (*Quality of Service*) должно отключено. Нажмите «*Next*».

В появившемся окне, выберите тип сетевого протокола *Bridging* и режим инкапсуляции *LLC/SNAP-BRIDGING*. Нажмите «Next».

Далее появится окно с меню PPP Username and Password. В этом окне вводить логин и пароль не нужно, нажмите кнопку «*Next*».

В появившемся окне, в меню Network Address Translation (NAT) оставьте значения всех полей по умолчанию и нажмите кнопку «*Next*».

В меню Wireless оставьте все значения по умолчанию и нажмите кнопку «*Next*».

В конце всех манипуляций, появится кнопка «Сохранить и перезагрузить»/ «Save/Reboot», следует нажать эту кнопку для перезагрузки устройства.

После завершения перезагрузки появится диалоговое окно о успешной перезагрузке.

Нажмите кнопку «*Ok*».

4.10 Проверка соединения с мультиплексором IP DSLAM. В командной строке (пуск – програмы – стандартный – командная строка) введите команду: *ping 192.168.1.xxx*, где *xxx* – IP адрес соседнего компьютера.

Успешное выполнение команды свидетельствует указание параметра TTL, так в ответе на команду *ping*, значение TTL равно, например, 32 (TTL=32). В пртивном случае, следует перезагрузить роутер и повторить пункты 4.8 – 4.9.

4.11 Расчет скорости подканала DMT сигнала и диаграммы уровней.

4.11.1 Перейдите во вкладку Advanced. В появившемся окне нажмите кнопку «*ADSL*», затем нажмите кнопку «*Advanced Settings*» и далее нажмите кнопку «*Tone Selection*». Появится окно с подканалами, как показано на рисунке 4. Зафиксируйте число подканалов для восходящего и нисходящего потоков.

|             |                                                                                                    |                                     |     |                |        |           | <b>ADSL Tone Settings</b>           |                         |                                        |                         |     |                     |        |             |             |
|-------------|----------------------------------------------------------------------------------------------------|-------------------------------------|-----|----------------|--------|-----------|-------------------------------------|-------------------------|----------------------------------------|-------------------------|-----|---------------------|--------|-------------|-------------|
|             |                                                                                                    |                                     |     |                |        |           | <b>Upstream Tones</b>               |                         |                                        |                         |     |                     |        |             |             |
| $\nabla$ 0  | V1                                                                                                    | V                                   | V3  | V4             | $V$ 5  | $V$ 6     | $V$ 7                               | V 8                     | $\sqrt{9}$                             | 710 711 712 713 714 715 |     |                     |        |             |             |
|             | $V$ 16 $V$ 17                                                                                                    | V 18 V 19 V 20                      |     |                |        | $21$ $22$ | V23 V24 V25 V26 V27 V28 V29 V30 V31 |                         |                                        |                         |     |                     |        |             |             |
|             |                                                                                                    |                                     |     |                |        |           | <b>Downstream Tones</b>             |                         |                                        |                         |     |                     |        |             |             |
| $V$ 32      | $V$ 33                                                                                                    | V 34                                | 735 | 736            | 737    | $Z$ 38    | $\sqrt{39}$ $\sqrt{40}$ $\sqrt{41}$ |                         |                                        | $\sqrt{42}$             | 943 | $V$ 44              | $V$ 45 | $V$ 46      | $V$ 47      |
| $V$ 48      | $\sqrt{49}$                                                                                                    | $\sqrt{50}$ $\sqrt{51}$             |     | $\sqrt{52}$    | 9.53   | $V$ 54    | $V$ 55                              | $\sqrt{56}$ $\sqrt{57}$ |                                        | V 58 V 59               |     | $\sqrt{60}$         | $V$ 61 | $\sqrt{62}$ | $\nabla$ 63 |
|             | $V64$ $V65$                                                                                                    | $966$ $967$                         |     | $ J $ 68       | $V$ 69 | $V$ 70    | $V$ 71                              | $V$ 72 $V$ 73           |                                        | 74775                   |     | V 76 V 77 V 78 V 79 |        |             |             |
| $\sqrt{80}$ | $V$ 81                                                                                                    | $V$ <sub>82</sub> $V$ <sub>83</sub> |     | V 84 V 85 V 86 |        |           | $V$ 87                              |                         | <b>788 789 790 791 792 793 794 795</b> |                         |     |                     |        |             |             |
|             | V 96 V 97 V 98 V 99 V 100 V 101 V 102 V 103 V 104 V 105 V 106 V 107 V 108 V 109 V 110 V 111                                                                                                    |                                     |     |                |        |           |                                     |                         |                                        |                         |     |                     |        |             |             |
|             | 7  112   7  113   7  114   7  115   7  116   7  117   7  118   7  119   7  120   7  121   7  122   7  123   7  124   7  125   7  126   7  127                                                                                                    |                                     |     |                |        |           |                                     |                         |                                        |                         |     |                     |        |             |             |
|             | W 128 W 129 W 130 W 131 W 132 W 133 W 134 W 135 W 136 W 137 W 138 W 139 W 140 W 141 W 142 W 143                                                                                                    |                                     |     |                |        |           |                                     |                         |                                        |                         |     |                     |        |             |             |
|             | V 144 V 145 V 146 V 147 V 148 V 149 V 150 V 151 V 152 V 153 V 154 V 155 V 156 V 157 V 158 V 159                                                                                                    |                                     |     |                |        |           |                                     |                         |                                        |                         |     |                     |        |             |             |
|             | $[7]160 \overline{17}161 \overline{18}162 \overline{163} \overline{163} \overline{164} \overline{165} \overline{1165} \overline{17}166 \overline{17}167 \overline{17}168 \overline{17}169 \overline{17}170 \overline{17}1 \overline{17}1 \overline{17}172 \overline{17}173 \overline{17}174 \overline{17}175 \overline{17}172 \overline{17}174 \overline{17}175 \overline{17}174 \overline{17}$ |                                     |     |                |        |           |                                     |                         |                                        |                         |     |                     |        |             |             |
|             | W 176 W 177 W 178 W 179 W 180 W 181 W 182 W 183 W 184 W 185 W 186 W 187 W 188 W 189 W 190 W 191                                                                                                    |                                     |     |                |        |           |                                     |                         |                                        |                         |     |                     |        |             |             |
|             | V 192 V 193 V 194 V 195 V 196 V 197 V 198 V 199 V 200 V 201 V 202 V 203 V 204 V 205 V 206 V 207                                                                                                    |                                     |     |                |        |           |                                     |                         |                                        |                         |     |                     |        |             |             |
|             | 12 208 12 209 12 210 12 211 12 212 12 213 12 214 12 215 12 216 12 217 12 218 12 219 12 220 12 221 12 222 12 223                                                                                                    |                                     |     |                |        |           |                                     |                         |                                        |                         |     |                     |        |             |             |
|             | 7 224  7 225  7 226  7 227  7 228  7 229  7 230  7 231  7 232  7 233  7 234  7 235  7 236  7 237  7 238  7 239                                                                                                    |                                     |     |                |        |           |                                     |                         |                                        |                         |     |                     |        |             |             |
|             | 251 22 241 22 242 22 243 22 244 22 245 22 246 22 247 22 248 22 249 22 250 22 251 22 252 22 253 22 254 22 255                                                                                                    |                                     |     |                |        |           |                                     |                         |                                        |                         |     |                     |        |             |             |

Рисунок 4 – ADSL Tone Selection

4.11.2 Перейдите во вкладку Status и нажмите кнопку «*ADSL*». Зафиксируйте табличные данные в отчет, как показано на рисунке 5.

| <b>Home</b>                               | Advanced |            | <b>Tools</b>              | <b>Status</b> |
|-------------------------------------------|----------|------------|---------------------------|---------------|
| <b>ADSL Statistics</b>                    |          |            |                           |               |
|                                           |          |            | <b>DownstreamUpstream</b> |               |
| SNR Margin (dB):                          |          | 11.9       | 12.0                      |               |
| <b>Attenuation (dB):</b>                  |          | 0.0        | 1.0                       |               |
| <b>Output Pewer (dBm):</b>                |          | 7.8        | 12.5                      |               |
| <b>Attainable Rate (Kbps):</b>            |          | 9568       | 1056                      |               |
| Rate (Kbps):                              |          | 8000       | 800                       |               |
| <b>Refundamental de Motels de l'anti-</b> |          | <b>VST</b> | <b>L/h</b>                |               |

Рисунок 5 – ADSL статус

4.11.3 По исходным данным пункта 4.11.1 и 4.11.2 рассчитать скорость передачи данных одного подканала восходящего и нисходящего потока.

4.11.4 По исходным данным пункта 4.11.1 и 4.11.2 рассчитать диаграмму уровней сигнала восходящего и нисходящего потока. Шаблон диаграммы уровней представлен на рисунке 6.

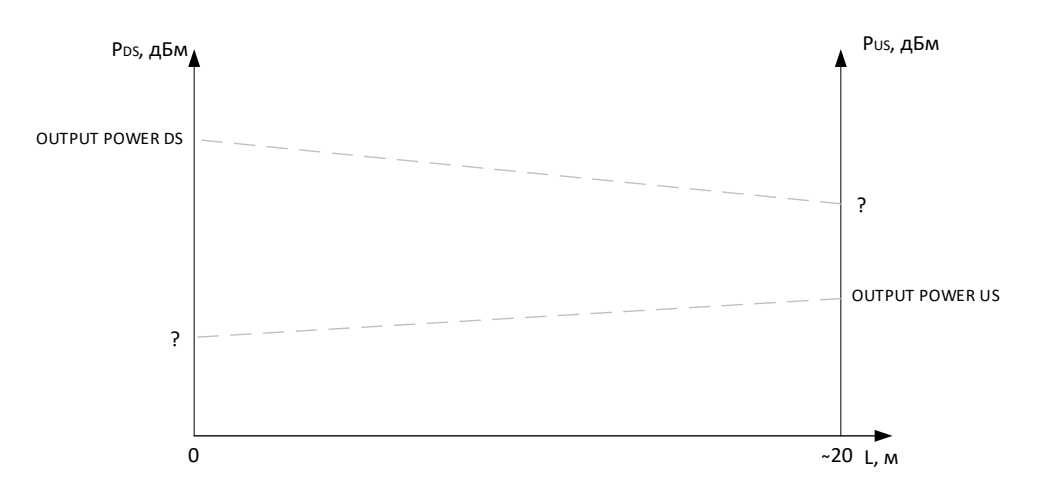

Рисунок 6 – Шаблон диаграммы уровней

4.12. Настройка контроля доступа.

В браузере создайте новое подключение, указав IP адрес соседнего маршрутизатора. В появившемся окне введите логин и пароль. *Не изменяйте настройки маршрутизатора!* Сделайте соответствующий вывод.

Для защиты от несанкционированного доступа к маршрутизатору, следует ограничить доступ к маршрутизатору и разрешить им управлять только определенному кругу лиц. Для этого, перейдите во вкладку Tools своего маршрутизатора. На вкладке Tools в меню Access Control нажмите кнопку «*Admin*». В рабочем поле, укажите имя пользователя «admin», старый пароль «admin», новый пароль и подтверждение нового пароля. **Внимание!** Новый пароль должен содержать только латиницу, ввод спецсимволов запрещен. Обязательно запишите в отчет пароль. Для применения настроек нажмите кнопку «*Apply*».

Выполните повторяй вход на Web-интерфейс соседнего маршрутизатора. Сделайте выводы.

Для того, чтобы третье лицо не могло иметь доступ к диалоговому окну «Логин и пароль», следует ограничить доступ по IP адресу. Для этого в меню Access Control вкладки Tools нажмите кнопку «*IP Address*». Нажмите кнопку «*Add*» и добавьте в список белых IPадресов – **IP-адрес своего компьютера**. Нажмите кнопку «*Apply*». Затем выберите «Enabled», чтобы включить режим контроля доступа, как показано на рисунке 7.

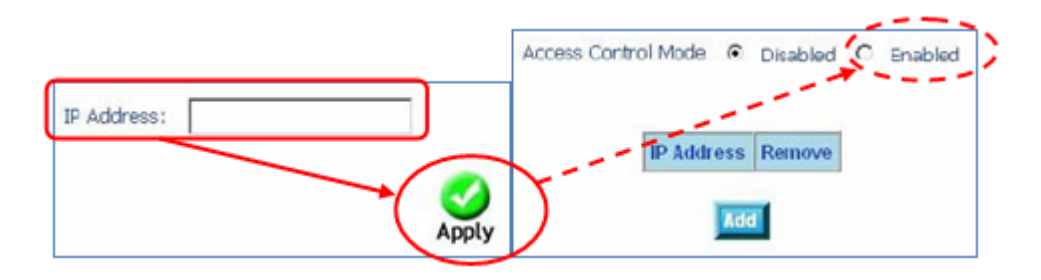

Рисунок 7 – Активация контроля доступа по IP адресу

**Внимание:** *Если Вы включите функцию Access Control и укажете IP-адрес не своего компьютера, с которого в данный момент осуществляется конфигурирование, Вы потеряете доступ к устройству.*

Выполните повторяй вход на Web-интерфейс соседнего маршрутизатора. Сделайте выводы.

4.13. Выполните тестирование ADSL Во вкладке Status в меню ADSL нажмите кнопку «*ADSL BER Test*». После нажатия кнопки «*ADSL BER Test*» в нижней части страницы ADSL Statistics (ADSL статистики) появится диалоговое окно, установите время тестирования  $5 - 10$ минут и нажмите кнопку «*Start*».

После завершения тестирования в диалоговом окне будет отображен результат теста: время тестирования, общее количество переданных бит, общее количество ошибочных бит. В отчет зафиксируйте результат коэффициент ошибок. Запись следует сделать в правильной форме, например,  $K_{\text{OIII}} = 5.9 \times 10^{-7}$ , или BER = 1.9×10<sup>-9</sup>.

4.14. Выполните возврат настроек ADSL роутера к заводским. Для этого, во вкладке Tools в меню System нажмите кнопку «Restore Default Settings». Появится диалоговое окно для подтверждения возврата маршрутизатора к заводским настройкам. Нажмите кнопку «ОК».

4.15 Сделайте общие выводы о проделанной работе.

4.16. Ответьте письменно на контрольные вопросы.

4.17. Оформите отчет.

## 5 Солержание отчета.

5.1 Цель работы.

5.2 Схема организации связи с указанием параметров сети.

5.3 Заполненные таблицы 1, 2 и 3.

5.4 Расчет скоростей ADSL потока. Формулы, результаты расчетов. Диаграмма уровней ADSL сигналов. Формулы, результаты расчетом.

5.5 Результат тестирования ADSL линии на ошибки.

5.6 Записи с изменением пароля доступа к ADSL маршрутизатору. Имя пользователя и пароль (старый/новый) для доступа к Web интерфейсу маршрутизатора.

5.7 Ответы на контрольные вопросы.

#### 6. Контрольные вопросы.

6.1 Что такое технология ADSL?

6.2 Какова скорость передачи информации в технологии ADSL?

6.3 Каким образом осуществляется подключение к DSL-2640U/BRU для его настройки?

6.4 Какой интерфейс используются в ADSL маршрутизаторе DSL-2640U/BRU для его настройки.

6.5 Какие имеются режимы коммутации в маршрутизаторе DSL-2640U/BRU?

6.6 Какова процедура защиты маршрутизатора DSL-2640U/BRU от несанкционированного доступа?

6.7 Какой тип модуляции применяется на сетях ADSL?

6.8 Какие типы сервисов можно предоставлять абонентам, с хорошим качеством, по технологии ADSL? И при каких условиях?

ПК-2 Способен проводить расчеты по проекту сетей, сооружений и средств инфокоммуникаций в соответствии с техническим заданием и основными нормативноправовыми и нормативно-техническими локументами

### Практическое занятие Расчет параметров сетей PON

## 1 Цель работы:

1.1. Получить навыки расчета параметров сети PON;

1.2 Получить навыки в построении диаграммы уровней сигнала сети РОН.

#### 2 Подготовка к работе:

2.1. Изучить теоретический материал, относящийся к данной работе по конспекту лекций и литературе.

2.2. Полготовить бланк отчета и ответы на контрольные вопросы.

## 3 Порядок выполнения работы:

3.1 Произвести расчет пропускной способности сети PON и сравнить с пропускной способностью точки доступа в сеть Интернет. Исходные данные представлены в таблице 1.

| № варианта     | Виды услуг электросвязи | Число<br>абонентов<br>(ONU) | Пропускная способность<br>точки доступа |
|----------------|-------------------------|-----------------------------|-----------------------------------------|
| 1              | VoIP, ПД, IP-TV         | 122                         | $4 \times STM-64$                       |
| $\overline{2}$ | ПД, IP-TV               | 379                         | $2\times$ STM-16                        |
| 3              | VoIP, ПД, IP-TV         | 395                         | 100GEthernet                            |
| $\overline{4}$ | VoIP, ПД, IP-TV         | 415                         | <b>STM-64</b>                           |
| 5              | VoIP 2-й класс, IP-TV   | 270                         | 10GEthernet                             |
| 6              | VoIP, ПД, IP-TV         | 233                         | 10GEthernet                             |
| 7              | VoIP, ПД, IP-TV         | 481                         | <b>STM-64</b>                           |
| 8              | ПД, IP-TV               | 281                         | <b>STM-64</b>                           |
| 9              | VoIP, IP-TV             | 393                         | 10GEthernet                             |
| 10             | ПД, IP-TV               | 419                         | 10GEthernet                             |
| 11             | ПД, VoD                 | 293                         | $2\times$ STM-64                        |
| 12             | ПД, VoD                 | 409                         | 10GEthernet                             |
| 13             | VoIP, IP-TV, VoD        | 140                         | <b>STM-64</b>                           |
| 14             | VoIP, IP-TV, VoD        | 156                         | 100GEthernet                            |
| 15             | ПД, VoD                 | 403                         | $4 \times STM-64$                       |
| 16             | VoIP, IP-TV, VoD        | 188                         | 10GEthernet                             |
| 18             | ПД, VoD, VoIP           | 251                         | 10GEthernet                             |
| 19             | ПД, VoIP 1-й класс      | 354                         | $2\times$ STM-64                        |
| 20             | ПД, VoIP 2-й класс      | 232                         | <b>STM-64</b>                           |

Таблица 1 – Исходные данные

**Примечание:** *скорость передачи данных принять равной от 128 кбит/с до 100 Мбит/с; скорость передачи речи в IP трафике первого класса принять равной 64 кбит/с, для второго класса – 128 кбит/с; скорость передачи IP-TV трафика принять равной 100 Мбит/с; скорость передачи VoD трафика принять равной 10 Мбит/с.*

3.2 Определить число портов оборудования OLT, пропускная способность порта, максимальное число подключаемых ONU к порту OLT представлено в таблице 2. Изобразить структурную схему сети PON, в схеме указать OLT, ONU, оптические разветвители, оптические разъемы, сварные соединения.

| Вариант        | Trenoghbie guinnere Rouguinne<br><b>OLT</b> | $L_1$ , KM | $1\times 2$              | $L_2$ , KM | $1\times4$                   | $L_3$ , $KM$ | $1\times 2$              | $L_4$ , KM | $1 \times N$   | <b>ONU</b> |
|----------------|---------------------------------------------|------------|--------------------------|------------|------------------------------|--------------|--------------------------|------------|----------------|------------|
|                | $2,5 \Gamma 6/c$                            | 1,6        | $+$                      | 1,9        | $\overline{\phantom{0}}$     | 1,0          | $+$                      | 0,3        | 8              |            |
| $\overline{2}$ | $2,5 \Gamma 6/c$                            | 3,6        |                          | 1,0        | $+$                          | 1,6          |                          | 1,0        | 16             |            |
| 3              | $1,3 \Gamma 6/c$                            | 3,8        | $+$                      | 0,8        | $+$                          | 2,5          | $^{+}$                   | 1,3        | $\overline{4}$ |            |
| $\overline{4}$ | $1,3 \Gamma 6/c$                            | 1,9        | $+$                      | 0,7        | $\qquad \qquad \blacksquare$ | 2,1          | $\overline{\phantom{a}}$ | 2,3        | 16             |            |
| 5              | $2,5 \Gamma 6/c$                            | 3,8        | $+$                      | 1,7        | $+$                          | 2,6          |                          | 2,7        | 16             |            |
| 6              | $2,5 \Gamma 6/c$                            | 3,1        |                          | 0,3        |                              | 0,7          | $+$                      | 1,0        | 64             |            |
| $\overline{7}$ | $1,3 \Gamma 6/c$                            | 1,1        | $+$                      | 0,9        | $^{+}$                       | 1,1          | $\overline{\phantom{a}}$ | 1,7        | 8              |            |
| 8              | $2,5 \Gamma 6/c$                            | 2,0        | $\overline{\phantom{a}}$ | 1,3        | $\overline{\phantom{0}}$     | 2,0          | $+$                      | 0,2        | 32             |            |
| 9              | $1,3 \Gamma 6/c$                            | 2,6        | $+$                      | 1,2        |                              | 2,1          | $+$                      | 1,3        | 32             |            |
| 10             | $2,5 \Gamma 6/c$                            | 2,4        | $\overline{\phantom{a}}$ | 0,7        | $+$                          | 1,8          | $+$                      | 0,8        | 16             | <b>ONU</b> |
| 11             | $1,3 \Gamma 6/c$                            | 1,8        | $+$                      | 0,9        | $^{+}$                       | 0,3          |                          | 0,2        | 16             |            |
| 12             | $2,5 \Gamma 6/c$                            | 2,9        | $+$                      | 0,4        | $^{+}$                       | 2,1          | $^{+}$                   | 1,1        | 8              |            |
| 13             | $1,3 \Gamma 6/c$                            | 2,1        | $+$                      | 1,6        | $^{+}$                       | 2,5          |                          | 1,2        | $\overline{4}$ |            |
| 14             | $2,5 \Gamma 6/c$                            | 3,9        | $+$                      | 2,0        |                              | 1,3          | $^{+}$                   | 0,8        | 8              |            |
| 15             | $1,3 \Gamma 6/c$                            | 2,0        | $+$                      | 0,6        | $+$                          | 2,0          | $\qquad \qquad =$        | 0,7        | $\overline{4}$ |            |
| 16             | $1,3 \Gamma 6/c$                            | 2,8        | $\overline{\phantom{a}}$ | 1,6        | $+$                          | 0,9          | $+$                      | 0,6        | 8              |            |
| 17             | $2,5 \Gamma 6/c$                            | 1,9        | $+$                      | 0,6        | $\overline{\phantom{a}}$     | 1,1          | $^{+}$                   | 0,3        | 8              |            |
| 18             | $2,5 \Gamma 6/c$                            | 3,7        | $+$                      | 0,8        | $^{+}$                       | 1,0          | $+$                      | 0,7        | 8              |            |
| 19             | $1,3 \Gamma 6/c$                            | 1,3        |                          | 1,0        | $^{+}$                       | 1,8          | $^{+}$                   | 0,8        | 16             |            |

Таблица 2 – Исходные данные к заданию 4.2

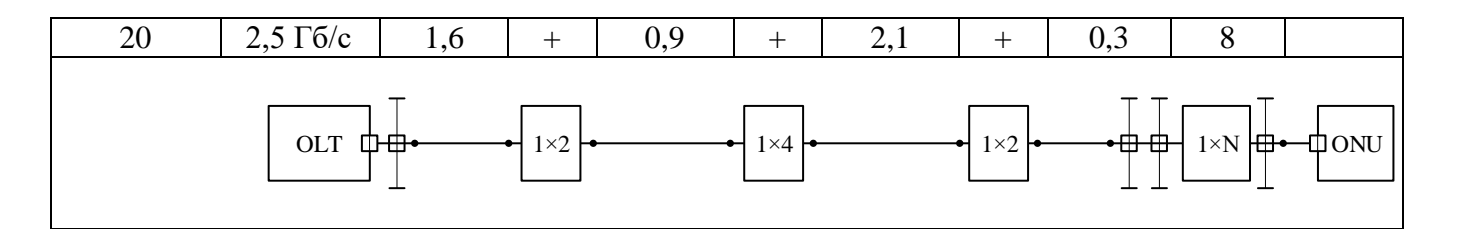

Если в таблице отсутствует разветвитель  $1\times 2$  или  $1\times 4$ , то на схеме его не показывать.

Число пользователей, рассчитывается согласно табличным данным, например: если будут задействованы все разветвители, то количество абонентов (ONU) составит:  $2 \times 4 \times 2 \times 4 = 64$  ONU.

3.3 Рассчитать уровень сигнала  $P_x$  на входе оборудования ONU. Построить диаграмму ровней для двух длин волн:  $\lambda_{\text{H}} = 1550$  нм,  $\lambda_{\text{B}} = 1310$  нм. Для расчета использовать разработанную схему из задания 3.2. Исходные данные приведены в таблице 3.

| 1 аолица <i>5 – И</i> сходные данные к заданию <i>5.5</i> |                        |                     |                                          |                                          |                                         |  |  |  |  |
|-----------------------------------------------------------|------------------------|---------------------|------------------------------------------|------------------------------------------|-----------------------------------------|--|--|--|--|
| № варианта                                                | $P_{\text{III}}$ , дБм | $P_{\phi\mu}$ , дБм | $\alpha_{\rm op}$ , д $\overline{\rm B}$ | $\alpha_{\rm CB}$ , д $\overline{\rm B}$ | $L_{\text{crp}}, \underline{\text{KM}}$ |  |  |  |  |
|                                                           | $-1,2$                 | $-33,6$             | 0,2                                      | 0,03                                     | 3,7                                     |  |  |  |  |
| $\overline{2}$                                            | 2,4                    | $-34,8$             | 0,4                                      | 0,03                                     | 0,1                                     |  |  |  |  |
| $\overline{3}$                                            | 3,6                    | $-30,0$             | 0,2                                      | 0,02                                     | 4,8                                     |  |  |  |  |
| $\overline{4}$                                            | 6                      | $-36,0$             | 0,4                                      | 0,03                                     | 2,9                                     |  |  |  |  |
| 5                                                         | $-2,4$                 | $-30,0$             | 0,4                                      | 0,03                                     | 3,4                                     |  |  |  |  |
| 6                                                         | 3,6                    | $-38,4$             | 0,2                                      | 0,04                                     | $\overline{5}$                          |  |  |  |  |
| $\overline{7}$                                            | 2,4                    | $-36,0$             | 0,3                                      | 0,02                                     | $\overline{3}$                          |  |  |  |  |
| 8                                                         | $\boldsymbol{0}$       | $-36,0$             | 0,4                                      | 0,03                                     | 2,1                                     |  |  |  |  |
| 9                                                         | $-6$                   | $-30,0$             | 0,5                                      | 0,03                                     | 4,2                                     |  |  |  |  |
| 10                                                        | $\boldsymbol{0}$       | $-30,0$             | 0,4                                      | 0,02                                     | $\overline{4}$                          |  |  |  |  |
| 11                                                        | 2,4                    | $-36,0$             | 0,2                                      | 0,02                                     | 0,2                                     |  |  |  |  |
| 12                                                        | 1,2                    | $-38,4$             | 0,3                                      | 0,05                                     | 2,5                                     |  |  |  |  |
| 13                                                        | 1,2                    | $-32,4$             | 0,2                                      | 0,03                                     | 4,4                                     |  |  |  |  |
| 14                                                        | $\boldsymbol{0}$       | $-28,8$             | 0,2                                      | 0,05                                     | 4,2                                     |  |  |  |  |
| 15                                                        | 4,8                    | $-30,0$             | 0,3                                      | 0,03                                     | 4,5                                     |  |  |  |  |
| 16                                                        | $-4,8$                 | $-32,4$             | 0,5                                      | 0,02                                     | 3,8                                     |  |  |  |  |
| 17                                                        | 4,8                    | $-28,8$             | 0,3                                      | 0,03                                     | 3,6                                     |  |  |  |  |
| 18                                                        | 3,6                    | $-28,8$             | 0,4                                      | 0,05                                     | 4,6                                     |  |  |  |  |
| 19                                                        | $\boldsymbol{0}$       | $-32,4$             | 0,4                                      | 0,04                                     | 1,7                                     |  |  |  |  |
| 20                                                        | $-2,4$                 | $-30,0$             | 0,5                                      | 0,02                                     | 1,0                                     |  |  |  |  |

Уровень сигнала на дальнем конце линии связи определяется из выражения энергетического баланса системы:

$$
P_{\text{H} \text{A}} - P_{\text{X}} = L \times \alpha_{\text{OB}} + N_{\text{HC}} \times \alpha_{\text{HC}} + N_{\text{pc}} \times \alpha_{\text{pc}} + N_{\text{op}} \times \alpha_{\text{op}} \tag{1}
$$

где Р<sub>лл</sub> – мощность лазерного диода;

 $P_x$  – уровень сигнала на входе приемного модуля ONU;

L - суммарное расстояние от станции до абонента;

- $\alpha_{OB}$  километрическое затухание оптоволокна;
- $N_{\text{HC}}$  количество неразъемных соединений;
- а<sub>нс</sub> вносимые потери неразъемным соединением;
- $N_{pc}$  количество разъемных соединений
- $\alpha_{pc}$  вносимые потери разъемным соединением
- $N_{op}$  количество оптических разветвителей
- $\alpha_{\rm on}$  вносимые потери оптическими разветвителями

Для расчета диаграммы уровней необходимо рассчитать полные оптические потери на линейных участках по формуле (2):

где  $A_{L1}$  – полные оптические потери на линейном участке;

 $\alpha_{OB}$  – километрическое затухание оптоволокна;

Nнс – количество неразъемных соединений;

 $\alpha_{\text{HC}}$  – вносимые потери неразъемным соединением;

 $N_{\text{pc}}$  – количество разъемных соединений

 $\alpha_{\rm pc}$  – вносимые потери разъемным соединением

3.4 Построить график зависимости дальности линии связи от емкости оптических разветвителей для двух длин волн 1550 нм и 1310 нм. Исходные данные представлены в таблице 4.

Таблица 4 – Исходные данные к заданию 3.4

|                | Потери в оптическом разветвителе |            |            |               |               |              |                |  |  |  |
|----------------|----------------------------------|------------|------------|---------------|---------------|--------------|----------------|--|--|--|
| Вариант        | $1\times 2$                      | $1\times4$ | $1\times8$ | $1 \times 16$ | $1 \times 32$ | $1\times 64$ | $1 \times 128$ |  |  |  |
| $\mathbf{1}$   | 3,3                              | 6,6        | 11         | 15,4          | 19,8          | 23,1         | 26,4           |  |  |  |
| $\overline{2}$ | 4,4                              | 8,8        | 9,9        | 17,6          | 19,8          | 23,1         | 25,3           |  |  |  |
| 3              | 4,4                              | 7,7        | 12,1       | 15,4          | 18,7          | 22           | 25,3           |  |  |  |
| $\overline{4}$ | 5,5                              | 8,8        | 11         | 14,3          | 18,7          | 22           | 26,4           |  |  |  |
| 5              | 3,3                              | 8,8        | 9,9        | 16,5          | 19,8          | 22           | 28,6           |  |  |  |
| 6              | 4,4                              | 6,6        | 12,1       | 16,5          | 20,9          | 22           | 26,4           |  |  |  |
| $\tau$         | 5,5                              | 7,7        | 12,1       | 16,5          | 18,7          | 25,3         | 27,5           |  |  |  |
| 8              | 4,4                              | 6,6        | 11         | 15,4          | 18,7          | 23,1         | 25,3           |  |  |  |
| 9              | 3,3                              | 6,6        | 12,1       | 14,3          | 20,9          | 25,3         | 27,5           |  |  |  |
| 10             | 5,5                              | 8,8        | 12,1       | 16,5          | 18,7          | 22           | 28,6           |  |  |  |
| 11             | 3,3                              | 7,7        | 9,9        | 14,3          | 18,7          | 22           | 27,5           |  |  |  |
| 12             | 4,4                              | 6,6        | 9,9        | 17,6          | 19,8          | 22           | 27,5           |  |  |  |
| 13             | 4,4                              | 8,8        | 9,9        | 16,5          | 20,9          | 22           | 25,3           |  |  |  |
| 14             | 3,3                              | 7,7        | 9,9        | 16,5          | 20,9          | 22           | 26,4           |  |  |  |
| 15             | 4,4                              | 7,7        | 11         | 14,3          | 20,9          | 22           | 25,3           |  |  |  |
| 16             | 5,5                              | 8,8        | 9,9        | 17,6          | 19,8          | 23,1         | 28,6           |  |  |  |
| 17             | 3,3                              | 8,8        | 9,9        | 16,5          | 19,8          | 25,3         | 28,6           |  |  |  |
| 18             | 4,4                              | 8,8        | 11         | 17,6          | 18,7          | 23,1         | 27,5           |  |  |  |
| 19             | 4,4                              | 8,8        | 9,9        | 15,4          | 20,9          | 24,2         | 28,6           |  |  |  |
| 20             | 4,4                              | 6,6        | 9,9        | 14,3          | 20,9          | 25,3         | 26,4           |  |  |  |

Построение графика зависимости  $L(\alpha_{OP})$  выполняется относительно энергетического потенциала системы PON, значения взять из задания 3.4, тогда, зависимость энергетического потенциала и полных потерь можно записать в виде неравенства:

$$
3 \geq I L \times \alpha_{\text{OB}} + N_{\text{HC}} \times \alpha_{\text{HC}} + N_{\text{pc}} \times \alpha_{\text{pc}} + N_{\text{op}} \times \alpha_{\text{op}}
$$
(3)

Количество сварных соединений и оптических разъемов принять равным двум, тогда из формулы (3) получим:

> $L(\alpha_{OP}) \leq [$  3 - N<sub>Hc</sub> × α<sub>Hc</sub> - N<sub>pc</sub> × α<sub>pc</sub> - N<sub>op</sub> × α<sub>op</sub>] / α<sub>oB</sub>  $L(\alpha_{\text{OP}}) \leq [3 - 2 \times 0.5 - 2 \times 0.05 - 1 \times \alpha_{\text{OP}}] / \alpha_{\text{OB}}$

$$
L(\alpha_{\rm OP}) \leq [ \vartheta -1, 1 - \alpha_{\rm op} ] \; / \; \alpha_{\rm os}
$$

#### **4 Содержание отчета:**

4.1 Цель работы.

- 4.2 Расчеты параметров сети PON
- 4.3 Диаграмма уровней оптических сигналов

4.4 Структурная схема сети PON.

4.5 Ответы на контрольные вопросы

## 5. Контрольные вопросы:

- 5.1 Что такое оптический разветвитель?
- 5.2 На каких длинах волн работает сеть PON.
- 5.3 Какие существуют технологии PON?
- 5.4 На какие виду подразделяются оптические разветвители?
- 5.5 Какова максимальная дальность организации связи в сетях PON?
- 5.6 Сколько пользователей способен обработать один оптический порт оборудования OLT?
	- 5.7 Как расшифровывается ОLT, и где его место установки?
	- 5.8 Как расшифровывается ONU, и где его место установки?
	- 5.9 FTTx это... Указать достоинства и недостатки каждой?
	- 5.10 Какие типы оптических волокон используют на сетях PON?

## Пример экзаменационного билета

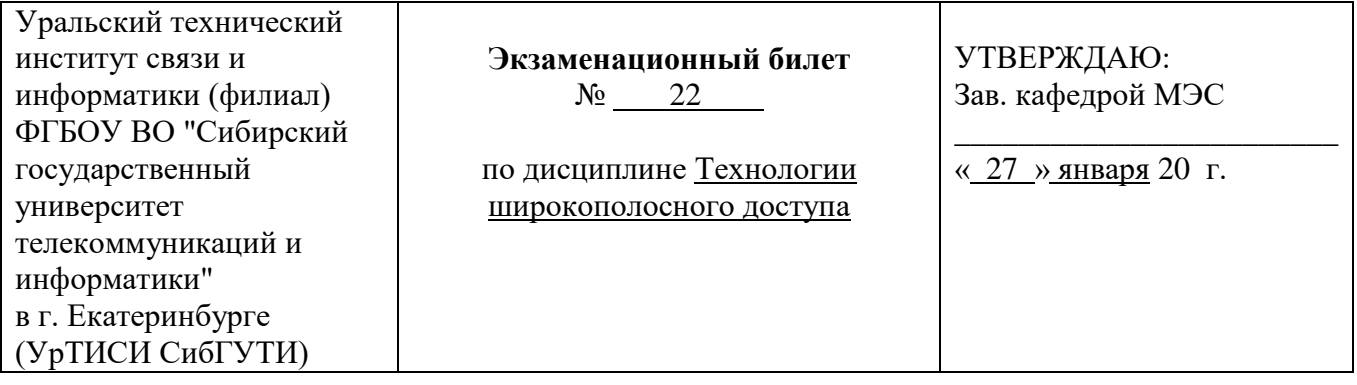

Направление 11.03.02 Профиль Инфокоммуникационные сети и системы Уровень Бакалавриат Факультет, НО курс 5

1) Технология GPON. Схема построения сети. Характеристика. Достоинства и недостатки.

2) Технология Wi-Fi стандарта IEEE 802.11 ас. Схема построения сети. Характеристика. Достоинства и недостатки.

3)Задача.

5. Банк контрольных заданий и иных материалов, используемых в процессе процедур текущего контроля и промежуточной аттестации

Представлен электронной информационно-образовательной среде  $\, {\bf B}$ URI:  $\Pi{\rm O}$ http://www.aup.uisi.ru.

Оценочные средства рассмотрены и утверждены на заседании кафедры МЭС

31.05.2021 r

Протокол № 13

Заведующий кафедрой (разработчика)

подпись

Е.И. Гниломёдов инициалы, фамилия

 $31.05.2021$  r.

Оценочные средства рассмотрены и утверждены на заседании кафедры МЭС

31.05.2021 г Протокол № 13

Заведующий кафедрой (разработчика) Е.И. Гниломёдов

подпись инициалы, фамилия

 $31.05.2021$  r.